Universidade Federal de Juiz de Fora INSTITUTO DE CIÊNCIAS EXATAS BACHARELADO EM CIÊNCIA DA COMPUTAÇÃO

# EducAR – Quadrics: Uma Ferramenta de Apoio ao Ensino de Cálculo com Realidade Aumentada

Lidiane Teixeira Pereira

JUIZ DE FORA NOVEMBRO, 2018

# EducAR – Quadrics: Uma Ferramenta de Apoio ao Ensino de Cálculo com Realidade Aumentada

Lidiane Teixeira Pereira

Universidade Federal de Juiz de Fora Instituto de Ciências Exatas Departamento de Ciência da Computação Bacharelado em Ciência da Computação

Orientador: Rodrigo Luis de Souza da Silva

JUIZ DE FORA NOVEMBRO, 2018

# EducAR – Quadrics: Uma Ferramenta de Apoio ao ENSINO DE CÁLCULO COM REALIDADE AUMENTADA

Lidiane Teixeira Pereira

MONOGRAFIA SUBMETIDA AO CORPO DOCENTE DO INSTITUTO DE CIENCIAS ˆ EXATAS DA UNIVERSIDADE FEDERAL DE JUIZ DE FORA, COMO PARTE INTE-GRANTE DOS REQUISITOS NECESSÁRIOS PARA A OBTENÇÃO DO GRAU DE BACHAREL EM CIÊNCIA DA COMPUTAÇÃO.

Aprovada por:

Rodrigo Luis de Souza da Silva Doutor em Engenharia

Alessandreia Marta de Oliveira Julio Doutora em Computação

Eduardo Barrére Doutor em Engenharia de Sistemas e Computação

JUIZ DE FORA 30 DE NOVEMBRO, 2018

Aos meus pais e à minha irmã.

## Resumo

A Educação é um campo com grande potencial para o desenvolvimento de aplicações de Realidade Aumentada que podem ajudar no processo de ensino e aprendizagem de estruturas tridimensionais como, por exemplo, as Superfícies Quádricas. Neste trabalho  $\acute{e}$  apresentado um aplicativo de apoio ao ensino destas superfícies de maneira lúdica e interativa utilizando como recurso tecnológico a Realidade Aumentada. O aplicativo proposto foi desenvolvido para smartphones e tablets, para que os alunos tenham acesso em seus próprios dispositivos, não somente em sala de aula, mas também em seus estudos individuais. Nela o usuário consegue visualizar as seis principais superfícies quádricas e alterar parâmetros em suas equações. Uma avaliação qualitativa inicial do aplicativo foi realizada após o lançamento da primeira versão e as considerações dos participantes sobre a contribuição do aplicativo foram positivas. A partir disso, uma nova versão foi elaborada e um estudo experimental incluindo uma análise qualitativa e quantitativa foi proposto. Foi poss´ıvel concluir que o aplicativo desenvolvido se mostrou t˜ao eficiente e eficaz quanto à abordagem convencional avaliada na realização das tarefas propostas, e de acordo com os usuários, mais interessante.

Palavras-chave: Realidade Aumentada, Ensino, Mobile, Cálculo.

## Abstract

Education as a field of research has great potential for the development of Augmented Reality applications that may help in the visualization of tridimensional structures, such as Quadric Surfaces. This work presents an app to support the teaching of quadric surfaces in a playful and interactive way, using Augmented Reality as a technological resource. The app was developed for *smartphones* and *tablets*, so that students have access on their own devices, being able to use not only in the classroom but also in their individual studies. It allows the user to visualize the six main quadric surfaces and change parameters in their equations. An initial qualitative evaluation of the tool was carried out after the launch of the first version and the participants' considerations about the contribution of the app were positive. A new version of the app was elaborated and an experimental study was proposed with the objective of performing a qualitative and quantitative analysis. It was possible to conclude that the app developed proved to be as efficient and effective as the conventional approach evaluated in the accomplishment of the proposed tasks, making the realization of them, according to the users, more interesting.

Keywords: Augmented Reality, Teaching, Mobile, Calculus.

## Agradecimentos

A Deus por me permitir chegar até aqui.

A minha mãe, Letícia e à minha irmã, Patrícia, pelo exemplo, amor, incentivo, torcida e apoio incondicional em todo o percurso. Essa conquista é também de vocês.

Ao Arthur pelo companheirismo e suporte nessa caminhada.

Aos meus amigos, pelo encorajamento e apoio. Especialmente aos queridos amigos que conheci na Computação e tive a alegria da companhia e ajuda nesses anos. Vocês tornaram a jornada mais leve e divertida.

Ao Rodrigo pela orientação, paciência, amizade e parceria ao longo dos últimos anos.

Ao GET Computação, que foi minha segunda casa e família nesses anos. Desde os getianos e getianas das muitas gerações com os quais trabalhei, até os professores e tutores que nos orientaram, todos foram fundamentais para a construção desse trabalho. Participar do GET foi uma das experiências de maior aprendizado que tive ao longo da graduação e sou muito grata por isso. Enquanto getiana comecei esse trabalho e terei a honra de finalizá-lo enquanto getiana.

Aos professores do Departamento de Ciência da Computação pelos seus ensinamentos e aos funcionários do curso, que durante esses anos, contribuíram de algum modo para o nosso enriquecimento pessoal e profissional.

"There is some good in this world, and it's worth fighting for." J.R.R. Tolkien - The Two Towers

# Conteúdo

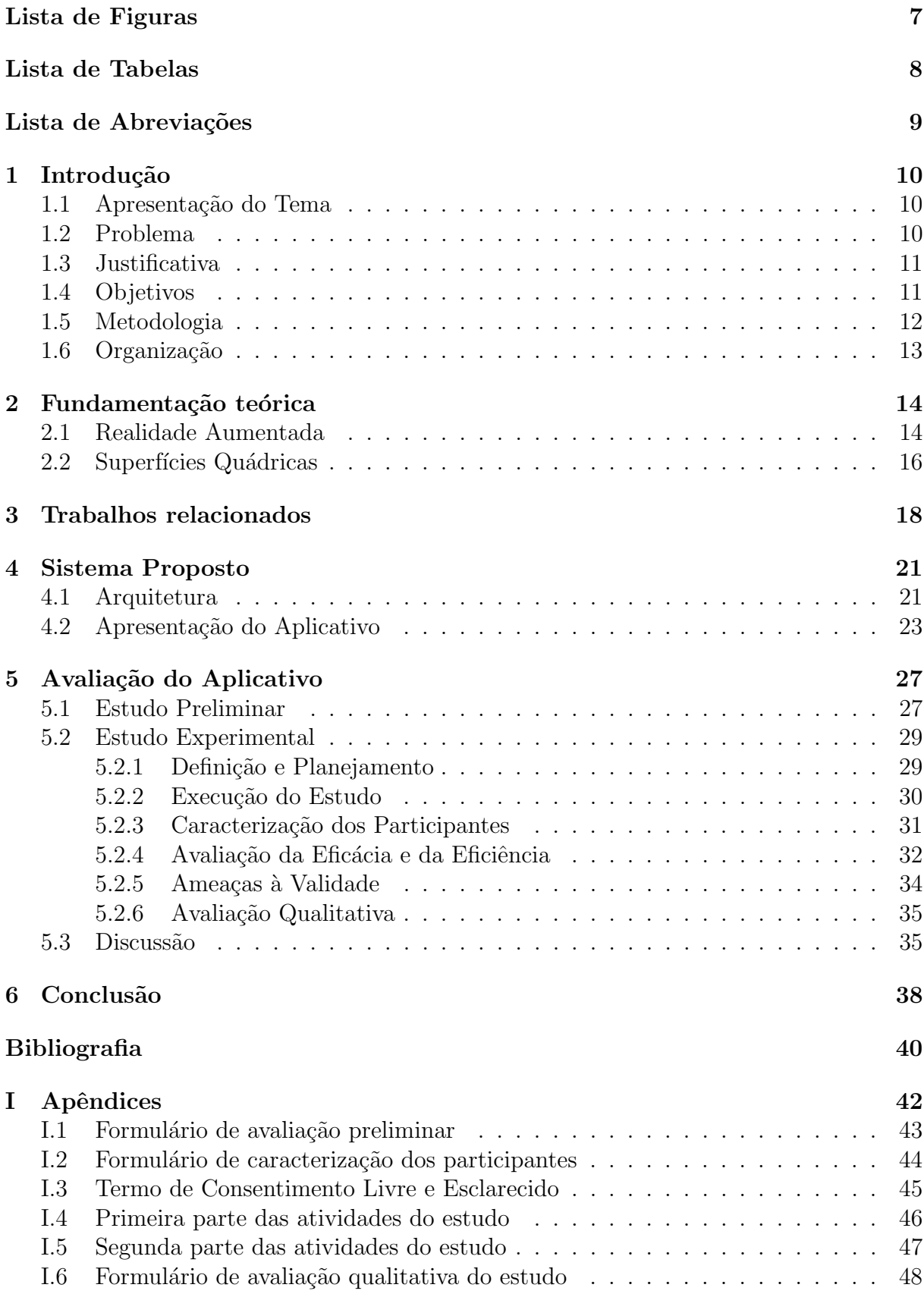

# Lista de Figuras

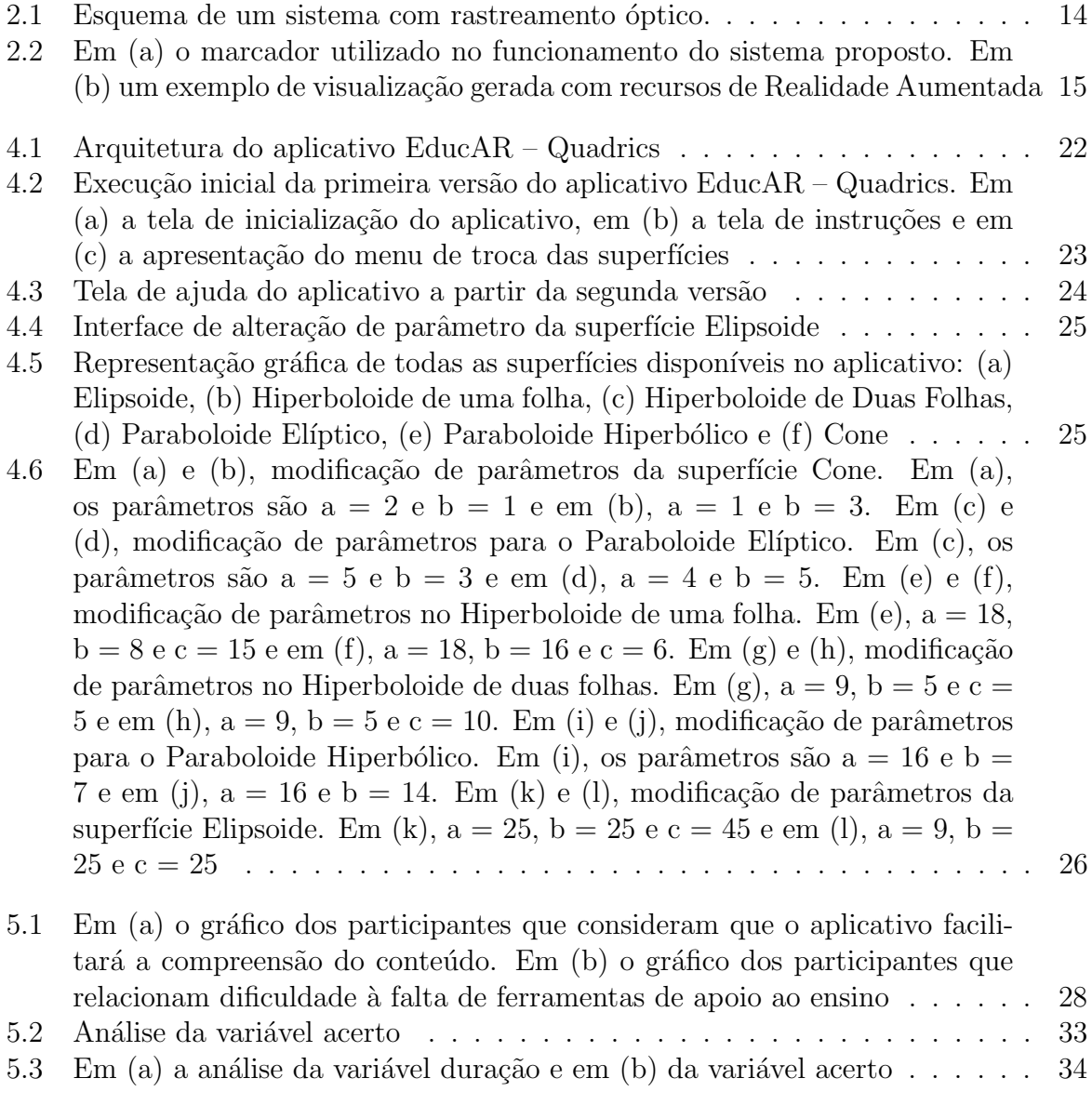

# Lista de Tabelas

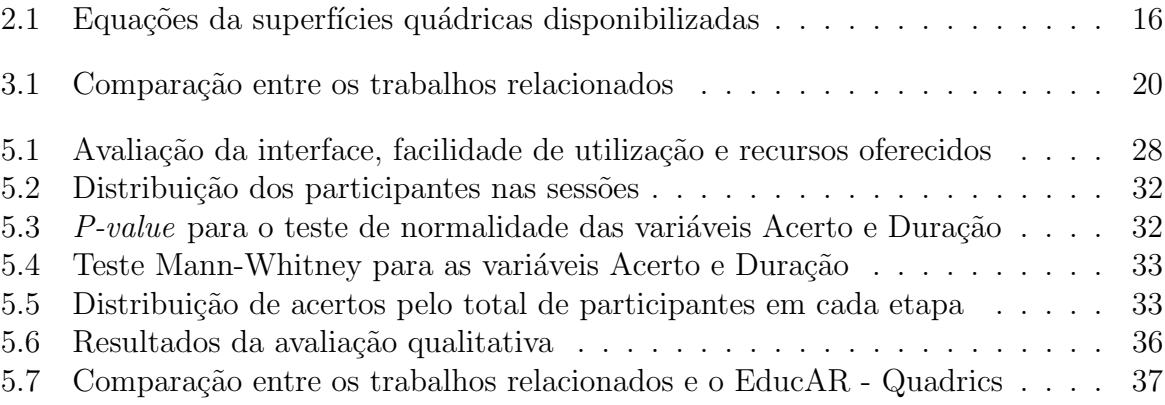

# Lista de Abreviações

- $\rm DCC-$  Departamento de Ciência da Computução
- UFJF Universidade Federal de Juiz de Fora
- RA Realidade Aumentada
- HMD Head-Mounted Display

# 1 Introdução

## 1.1 Apresentação do Tema

Apesar da existência na literatura de trabalhos anteriores que utilizavam Head-Mounted Displays (HMDs) para exibir imagens tridimensionais, a Realidade Aumentada (RA) se consolidou como um campo de pesquisa nos anos 1990, período no qual Ronald Azuma propôs uma definição para a área. Realidade Aumentada é um sistema que combina objetos reais e virtuais, ambos tridimensionais, de forma interativa e em tempo de execução (AZUMA, 1997). Dessa forma, ela complementa a realidade inserindo novos elementos. Em um cenário ideal, o usuário tem a sensação de que os objetos reais e virtuais coexistem no mesmo espaço.

Nos últimos anos, a educação tem se mostrado um campo com grande potencial para o desenvolvimento de aplicações de Realidade Aumentada. A utilização adequada dessa tecnologia tem o potencial de enriquecer os materiais didáticos utilizados em sala de aula, aumentando assim o interesse dos alunos nos conteúdos abordados e criando maior interação entre eles. Em assuntos onde a visão tridimensional do objeto de estudo facilita a compreensão do mesmo, como em conteúdos na área de Ciências Exatas e Engenharias, a RA pode ajudar no processo de ensino e aprendizagem.

### 1.2 Problema

Um exemplo de conteúdo tridimensional comumente ensinado em cursos da área de Ciência Exatas e Engenharias são as Superfícies Quádricas. Estas superfícies são obtidas a partir de equações de segundo grau e constituem parte do conteúdo da disciplina de Cálculo na graduação. Quando apresentadas aos alunos, tais superfícies geralmente são representadas em duas dimensões através de materiais didáticos como livros ou slides, não transmitindo a adequada noção de profundidade e deformação das mesmas, dificultando sua visualização e compreensão pelos alunos.

Apesar de existirem ferramentas de apoio ao ensino, inclusive específicas no campo da matemática, a maioria delas, especialmente com utilização de RA, é desenvolvida com foco em aplicações desktop. No entanto, o hardware necessário, que geralmente  $\acute{e}$  um computador equipado com webcam nos casos de RA, nem sempre  $\acute{e}$  disponibilizado em salas de aula nas faculdades para que possa ser utilizado nas aulas. Ou ainda, podem exigir um conhecimento acerca de tecnologia para operar o equipamento que o professor não possui. Sendo assim, a utilização de algumas ferramentas acaba sendo impraticável.

### 1.3 Justificativa

Recentes avanços tecnológicos tornaram cada vez mais acessíveis os dispositivos móveis como *smartphones* e *tablets* com alto poder de processamento e boas câmeras integradas por um custo mais acessível. Assim, a utilização de aplicativos de RA através destes dispositivos acaba sendo mais viável que aqueles desenvolvidos para sistemas baseados em *desktops*, visto que a maioria das pessoas tem acesso facilitado aos dispositivos móveis e s˜ao familiarizadas com o seu uso.

### 1.4 Objetivos

O objetivo principal desse trabalho ´e apresentar um aplicativo de apoio ao ensino de superfícies quádricas de maneira interativa utilizando como recurso tecnológico a Realidade Aumentada para dispositivos m´oveis. O aplicativo proposto foi desenvolvido para a plataforma móvel Android, que é amplamente difundida entre os smartphones e tablets, para que os alunos tenham acesso ao aplicativo em seus próprios dispositivos. Assim pretende-se que eles possam utilizar, não somente em sala de aula, mas também em seus estudos individuais. No aplicativo o usuário consegue visualizar as seis principais superfícies quádricas e alterar parâmetros em suas equações, sendo a troca de superfícies e as alterações das equações feitas através de botões na interface.

Um objetivo secundário consiste na apresentação da avaliação do aplicativo pelos usuários através de um estudo experimental, que pode ser adaptado e reproduzido para outras ferramentas. Complementando, avaliações quantitativa e qualitativa do aplicativo e análises estatísticas dos resultados também são objetivos desse trabalho.

### 1.5 Metodologia

Inicialmente foi realizada uma breve revisão da bibliografia a fim de identificar ferramentas de apoio ao ensino que utilizassem Realidade Aumentada e tivessem foco em dispositivos m´oveis. Atrav´es dessa pesquisa identificou-se a plataforma Android como a mais utilizada e que a mesma apresentava menos entraves burocráticos para o desenvolvedor. A partir disso foi possível definir a plataforma e as ferramentas que foram utilizadas na realização desse trabalho. Como o desenvolvimento foi pautado em bibliotecas gratuitas e de código aberto, optou-se pela plataforma Android.

Após um período de desenvolvimento, chegou-se a uma versão estável do aplicativo e uma avaliação qualitativa inicial foi realizada após o lançamento dessa primeira versão. Nesta ocasião, membros da comunidade acadêmica, alunos dos cursos da área de Exatas e Engenharia que cursavam ou já haviam cursado Cálculo 2, utilizaram o aplicativo e responderam a um questionário *online* sobre a contribuição do aplicativo à disciplina de Cálculo, interface e recursos. As considerações sobre a contribuição foram positivas e o recurso de alteração dos parâmetros foi inserido no aplicativo a partir das sugestões enviadas nessa avaliação.

Uma nova versão do aplicativo foi então disponibilizada e foi proposto um estudo experimental com maior relevância estatística que o primeiro. Tal estudo foi elaborado para que pudesse ser feita uma análise qualitativa e quantitativa acerca da eficiência e eficácia do aplicativo proposto neste trabalho em comparação com a abordagem tradicional utilizada nas salas de aula para a realização de algumas tarefas propostas. Neste estudo, 32 participantes que já tiveram contato com o conteúdo das superfícies quádricas foram divididos em dois grupos e realizaram, em duas etapas, seis tarefas que consistiam na identificação da superfície a partir da equação e criação de um esboço da mesma. A partir dos resultados do estudo experimental, foi possível concluir que o aplicativo desenvolvido se mostrou tão eficiente e eficaz quanto a abordagem convencional avaliada na realização dessas tarefas. Além disso, ainda que muitos dos participantes não estivessem familiarizados com aplicações de RA, a maioria deles considerou que o aplicativo é útil no ensino de Cálculo e que sua utilização tornou a realização das tarefas mais interessante.

## 1.6 Organização

Este trabalho está assim organizado: o Capítulo 1 contextualiza o trabalho acerca do tema e objetivos. Em seguida o Capítulo 2 apresenta a fundamentação teórica, como os conceitos de Realidade Aumentada e a definição e equações das superfícies quádricas implementadas. O Capítulo 3 apresenta alguns trabalhos relacionados e no Capítulo 4 o sistema proposto é descrito, alguns detalhes de construção e funcionalidades são apresentados. O Capítulo 5 apresenta as avaliações realizadas acerca do aplicativo. A Seção 5.1 mostra a análise qualitativa da primeira versão do aplicativo e na Seção 5.2 são apresentados o planejamento, a execução e a análise de resultados quantitativos e qualitativos do estudo experimental realizado. Na Seção 5.3 são apresentadas algumas conclusões sobre os dados coletados e uma comparação com os trabalhos relacionados. Por fim, o Capítulo 6 conclui o trabalho e apresenta propostas de trabalhos futuros. O Capítulo I de Apêndices foi ainda adicionado para apresentar os formulários e atividades relevantes ao trabalho.

# 2 Fundamentação teórica

## 2.1 Realidade Aumentada

Realidade Aumentada pode ser definida como um sistema que combina objetos reais e virtuais em um ambiente predominantemente real de forma interativa e em tempo real, podendo abranger todos os sentidos, incluindo tato, audição e olfato (AZUMA et al., 2001).

Para o correto alinhamento dos objetos reais e virtuais na cena, é necessário um sistema de rastreamento. Um sistema de rastreamento óptico baseado em marcadores pode ser construído através do uso de uma câmera simples, resultando em um sistema de baixo custo e fácil utilização. Na Figura  $2.1<sup>1</sup>$  é exibido um esquema de funcionamento do rastreamento óptico.

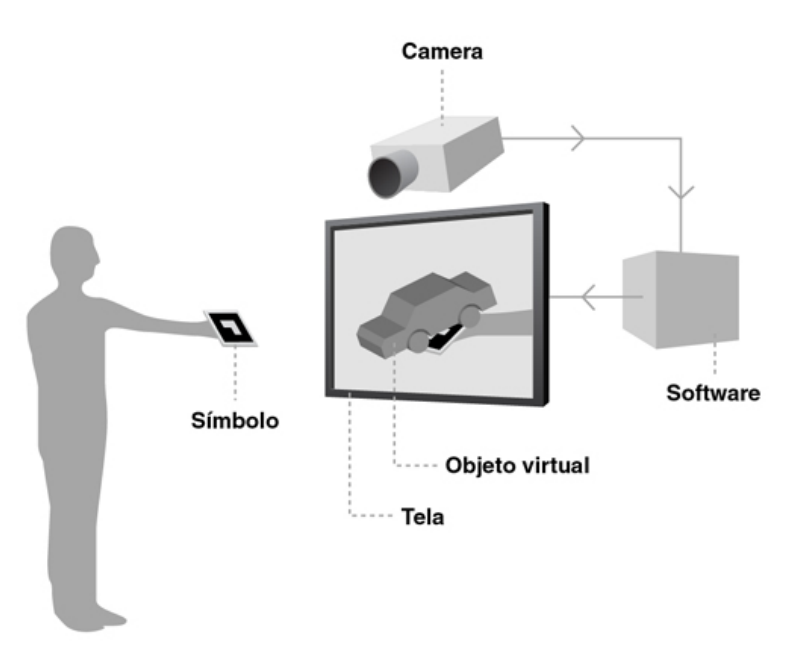

Figura 2.1: Esquema de um sistema com rastreamento óptico.

Um marcador fiducial, semelhante ao ilustrado na Figura 2.2.(a), foi o objeto real utilizado para calcular a posição na qual será inserido o objeto virtual. Para isso, a imagem do marcador é capturada através da câmera e algoritmos de visão computacional

<sup>&</sup>lt;sup>1</sup>(https://www.agenciadda.com.br/realidade-aumentada-ra#como-funciona)

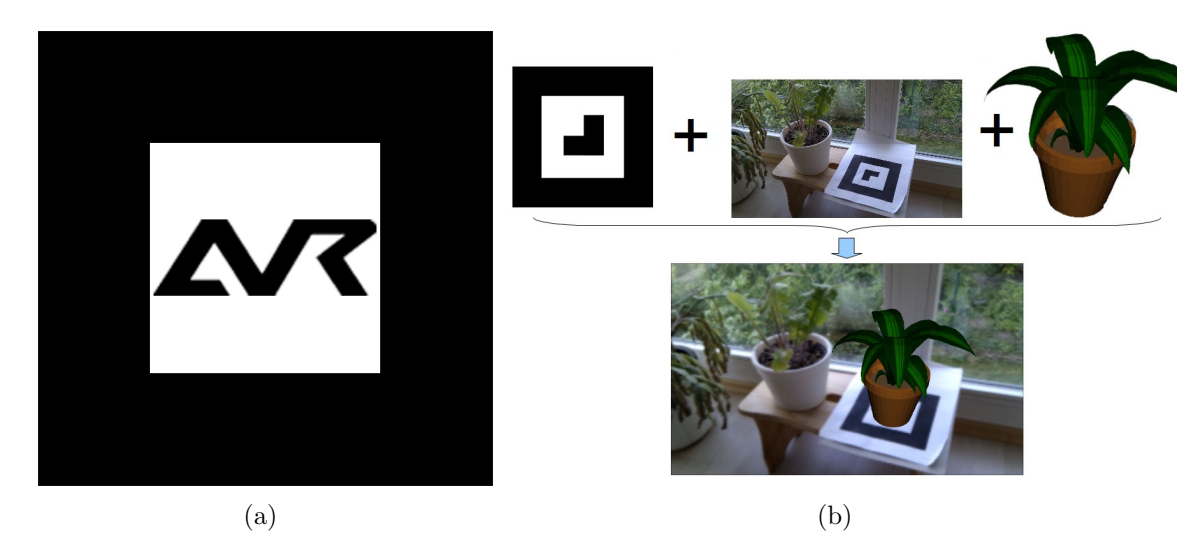

são aplicados para calcular sua posição e orientação.

Figura 2.2: Em (a) o marcador utilizado no funcionamento do sistema proposto. Em (b) um exemplo de visualização gerada com recursos de Realidade Aumentada

Em um sistema de Realidade Aumentada é necessário haver um *display* capaz de inserir a visualização do objeto virtual entre os olhos do observador e o objeto real que está sendo visto (BIMBER; RASKAR, 2005). Objetos virtuais são desenhados nas telas dos dispositivos sobrepondo a imagem capturada do ambiente como no exemplo da Figura 2.2. $(b)^2$ . Desta forma, o *display* funciona como uma camada transparente que proporciona ao observador a vis˜ao dos ambientes real e virtual combinados (AZUMA et al., 2001).

Dispositivos como tablets e smartphones pertencem a classe dos handheld displays, isto é, são telas de LCD capazes de exibir imagens em alta qualidade, além de serem portáteis. Atualmente dispositivos móveis contam também com alto poder de processamento e câmeras de alta qualidade, possibilitando que um único dispositivos possua todo o *hardware* e *software* necessário ao funcionamento de uma aplicação de RA baseada em rastreamento óptico. Além disso, os custos de aquisição desses aparelhos tem diminuído ao longo dos últimos anos. Sendo assim, o desenvolvimento de aplicações de RA para esses aparelhos tem se tornado cada vez mais viável.

Na análise feita por Akçayır et al. considerando os trabalhos que apontavam uso educacional de RA na base de dados do Social Science Citation Index (SSCI) até o final de  $2015$ , os autores apontaram que  $60\%$  das aplicações são voltadas para dispositivos móveis,

 $^{2}$  (https://code.google.com/archive/p/andar/)

 $24\%$  para computadores *desktops* e  $16\%$  para outras plataformas (AKÇAYIR; AKÇAYIR, 2017).

## 2.2 Superfícies Quádricas

Superfícies quádricas são aquelas que podem ser escritas na forma apresentada pela Equação 2.1, onde  $a, b, c, d, e, f, g, h, i, j \in \mathbb{R}$ , com  $a, b, c, d, e, f$  não simultaneamente nulos (SANTOS, 2010).

$$
ax^{2} + by^{2} + cz^{2} + dxy + exz + fyz + gx + hy + iz + j = 0
$$
\n(2.1)

O aplicativo proposto neste trabalho apresenta seis superfícies quádricas que são listadas na Tabela 2.1.

| Quádrica                    | Equação                                                                                 |
|-----------------------------|-----------------------------------------------------------------------------------------|
| Elipsoide                   | $+\frac{x^2}{a^2}+\frac{y^2}{b^2}+\frac{z^2}{c^2}=1$ ; $a,b,c\in\mathbb{R}$ ; $a,b,c>0$ |
| Hiperboloide de Uma Folha   | $+\frac{x^2}{a^2}+\frac{y^2}{b^2}-\frac{z^2}{a^2}=1$ ; $a,b,c\in\mathbb{R}$ ; $a,b,c>0$ |
| Hiperboloide de Duas Folhas | $-\frac{x^2}{a^2}-\frac{y^2}{b^2}+\frac{z^2}{a^2}=1$ ; $a,b,c\in\mathbb{R}$ ; $a,b,c>0$ |
| Paraboloide Elíptico        | $+\frac{x^2}{a^2}+\frac{y^2}{b^2}=cz; a, b, c \in \mathbb{R}; a, b > 0$                 |
| Paraboloide Hiperbólico     | $-\frac{x^2}{a^2} + \frac{y^2}{b^2} = cz; a, b, c \in \mathbb{R}; a, b > 0$             |
| Cone                        | $+\frac{x^2}{a^2}+\frac{y^2}{b^2}=z^2; a,b\in\mathbb{R}; a,b>0$                         |

Tabela  $2.1$ : Equações da superfícies quádricas disponibilizadas

As superfícies quádricas são superfícies com três dimensões que geralmente são apresentadas aos alunos atrav´es de imagens em duas dimens˜oes, por meio de livros e apostilas, causando em alguns casos dificuldade na visualização devido à falta de noção de profundidade.

A utilização de objetos manipuláveis como ferramentas de ensino propiciam aos estudantes maior interação e motivação na sala de aula, resultando na maior retenção do conhecimento. A Realidade Aumentada potencializa o aprendizado ao acrescentar conteúdo virtual que enriquece o material físico. Logo, ela reúne os benefícios de aprendizado da manipulação física e da manipulação virtual de objetos (BUJAK et al., 2013). A exposição das superfícies quádricas aos alunos através da Realidade Aumentada permite a visualização em três dimensões e garante ainda o manuseio das mesmas, enriquecendo o processo educativo.

# 3 Trabalhos relacionados

Os principais trabalhos publicados na área de Informática na Educação no Brasil estão presentes em uma das quatro fontes promovidas pela Comiss˜ao Especial de Inform´atica na Educação (CEIE): Revista Brasileira de Informática na Educação (RBIE), Simpósio Brasileiro de Informática na Educação (SBIE), Workshop de Informática na Escola (WIE) e Congresso Brasileiro de Informática na Educação (CBIE). Os trabalhos relacionados à utilização de RA na Educação estão presentes em três destas fontes, RBIE, SBIE e CBIE, em publicações a partir de 2011 (POSADA; BUCHDID; BARANAUSKAS, 2016). Diante disso, foram realizadas buscas por estes trabalhos com o intuito de identificar propostas relacionadas ao EducAR - Quadrics, também desenvolvidas para dispositivos móveis. A seguir são sumarizadas as propostas de alguns desses trabalhos e uma comparação entre eles é mostrada na Tabela 3.1.

O aplicativo What Is Figure? aplica RA para apoiar o ensino de língua inglesa (OLIVEIRA et al., 2016). A aplicação facilita a assimilação de palavras e melhora a aquisição de vocabulário para usuários que estudam o nível básico da língua. A aplicação mostra modelos em três dimensões (3D) do objeto real correspondente à palavra selecionada pelo usuário. A aplicação funciona em celulares Android e não necessita de redes móveis para ser executada. A interação existente entre o usuário e o conteúdo em RA consiste na visualização e na mudança dos modelos ao trocar a palavra selecionada. Neste trabalho não foi apresentada uma avaliação da ferramenta.

Uma aplicação para auxiliar crianças em seus primeiros anos escolares na fixação do conteúdo lecionado foi proposta em (CAVALCANTE et al., 2016). São exibidos modelos 3D de animais, bem como o nome dos mesmos em letras maiúsculas, representando imagens cotidianas vistas pelas crianças, que facilitam seu entendimento. No aplicativo, a criança tem acesso a uma lista de animais disponíveis e pode visualizar os modelos 3D alternando entre eles. O aplicativo funciona em celulares Android e não necessita de redes móveis para sua operação. Nenhuma avaliação da aplicação proposta foi apresentada.

Com o objetivo de ajudar crianças com dificuldades no aprendizado escolar e

na alfabetização, especialmente crianças autistas, foi desenvolvida a aplicação de RA apresentada em (FERNANDES; OLIVEIRA; OLIVEIRA, 2016). A aplicação exibe em 3D n´umeros, letras, s´ılabas, palavras, animais e frutas a fim de facilitar o relacionamento da criança com esse conteúdo no mundo real. O usuário pode visualizar o conteúdo em RA e alternar entre as opções de conteúdo disponíveis. O aplicativo funciona em celulares Android e não precisa de redes móveis para sua operação. Uma avaliação da ferramenta foi proposta como atividade futura.

Apoiar o ensino de Resistência dos Materiais nos cursos de Engenharia foi o foco da aplicação desenvolvida em (SILVA et al., 2015). Na aplicação, os alunos visualizam conteúdo 3D que complementa os roteiros de exercícios, facilitando a visualização das configurações dos objetos. A ferramenta foi desenvolvida para *tablets* e não precisa de redes móveis. Uma análise para verificar a aceitação da ferramenta foi efetuada com 50 alunos onde eles responderam um question´ario com 18 perguntas. Os alunos foram positivos em relação à utilidade de RA na disciplina e às orientações passadas. Além disso, os alunos não estão acostumados a utilizar os recursos de RA, de acordo com suas respostas.

Uma aplicação de RA para auxiliar a realização de estudo experimental em laboratórios de química é apresentada em (SCOTTA et al., 2014). Na aplicação, o usuário visualiza em Realidade Aumentada as instruções para a realização do estudo experimental como ordem de manipulação, por exemplo, além de dados sobre os próprios componentes do estudo. Apesar de desenvolvida para *tablets* e celulares, o aplicativo é na verdade uma ferramenta Web que necessita de acesso à Internet para funcionar. Uma avaliação da ferramenta em questão não foi apresentada no trabalho.

O projeto ALRA, uma *engine* onde as regras, as interações de usuários e toda a mecânica do jogo são processadas, foi proposto para facilitar o desenvolvimento de jogos com RA no meio educacional (SANTOS; RAFALSKI; MENEZES, 2013). Como exemplo, foi construído um jogo no qual o usuário deve se locomover no ambiente real do campus para cumprir as tarefas indicadas por meio de RA no aplicativo e ganhar pontos. E necessário que o dispositivo esteja conectado à Internet para que as missões sejam atualizadas. A engine permite que sejam criados jogos para os dispositivos que utilizam a plataforma Android. Vale mencionar que no artigo foi apresentado um exemplo de utilização mas sem avaliação experimental.

Uma ferramenta Web para uso em museus, onde o conteúdo virtual consiste de percepções, interpretações e intervenções do público é apresentada em (SILVEIRA; BIA-ZUS; AXT, 2011). O usuário pode através do dispositivo móvel visualizar os conteúdos de áudio e vídeo criados por outros usuários a respeito da obra que está visualizando presencialmente, além de criar seu próprio conteúdo a respeito da obra. Não foi apresentada uma avaliação da ferramenta neste trabalho.

Uma aplicação para auxiliar o ensino do Sistema Solar é apresentada em (FER-REIRA; ZORZAL, 2018). Trata-se de uma aplicação Web, cujo objetivo é ser utilizada em *smartphones*, onde o usuário consegue visualizar os corpos celestes do Sistema Solar com a correta percepção de escala. A ferramenta está disponível *online* e é necessário ter conexão com a Internet para o uso. Não foi apresentada nenhuma avaliação da mesma, mas foi citada como provável trabalho futuro.

| Público-alvo<br><b>Trabalho</b>             |                                       | Interação | Rede | Avaliação |
|---------------------------------------------|---------------------------------------|-----------|------|-----------|
| $\overline{\text{(OLIVEIRA et al., 2016)}}$ | Estudantes de nível básico de Inglês  | V. T      | Não  | Não       |
| (CAVALCANTE et al., 2016)                   | Crianças dos primeiros anos escolares | V. T      | Não  | Não       |
| (FERNANDES; OLIVEIRA; OLIVEIRA, 2016)       | Crianças com necessidade especiais    | V. T      | Não  | Não       |
| (SILVA et al., 2015)                        | Graduandos em Engenharia              |           | Não  | Sim       |
| (SCOTTA et al., 2014)                       | Graduandos em Química                 |           | Sim  | Não       |
| (SANTOS; RAFALSKI; MENEZES, 2013)           | Desenvolvedores de jogos em RA        |           | Sim  | Não       |
| (SILVEIRA; BIAZUS; AXT, 2011)               | Público de museus em geral            |           | Não  | Não       |
| (FERREIRA; ZORZAL, 2018)                    | Alunos de ensino básico               |           | Sim  | Não       |

Tabela 3.1: Comparação entre os trabalhos relacionados

Modos de Interação:  $V$  - Visualização,  $T$  - Troca entre modelos,  $A$  - Alteração de modelos.

O sistema proposto no presente artigo foca em um conteúdo específico da Matemática para o ensino superior, as Superfícies Quádricas. Ele se difere dos citados por apresentar um aplicativo de RA para dispositivos móveis, com interface otimizada para celulares, propiciando um maior poder de investigação das superfícies estudadas dado que o usuário pode movimentar tanto o marcador quanto o dispositivo de visualização. Também pode, em tempo real, não apenas visualizar as superfícies, como também alterar seus parâmetros e perceber as consequências das alterações. O aplicativo é gratuito e foi disponibilizado através da Play Store para usuários que possuam dispositivos com sistema Android. A avaliação deste aplicativo está detalhada nas Seções 6 e 7.

# 4 Sistema Proposto

## 4.1 Arquitetura

O EducAR – Quadrics foi desenvolvido com foco na plataforma Android tendo em vista o objetivo da mobilidade e autonomia dos alunos de forma que os mesmos pudessem utilizar em seus próprios dispositivos. De acordo com o relatório técnico da Gartner, em 2017 o n´umero de aparelhos vendidos com sistema operacional Android representava 86% do total de aparelhos vendidos naquele ano (KITAGAWA et al., 2017). Para esse desenvolvimento utilizou-se a biblioteca de RA denominada  $AndAR^3$ . Esta biblioteca *open source* é baseada no  $ARToolkit^4$  e implementada em Java, que é a linguagem utilizada no desenvolvimento para a plataforma Android. A biblioteca é responsável pela identificação do marcador e cálculo da orientação e posição do objeto virtual. A renderização dos objetos virtuais é realizada separadamente por uma biblioteca gráfica. A plataforma Android traz, a partir da versão 2.3, uma implementação nativa da biblioteca OpenGL ES 2.0 (OpenGL for Embedded Systems). Trata-se de uma versão da biblioteca OpenGL otimizada para dispositivos móveis<sup>5</sup>.

Visando a reprodutibilidade do aplicativo, a Figura 4.1 apresenta um diagrama representando a arquitetura de software do aplicativo desenvolvido neste trabalho.

Cada tela em um aplicativo *Android* é uma Activity. No aplicativo desenvolvido existem três Activities principais: Splash correspondente a Splash Screen; AndarActivity responsável por abrir a câmera e exibir as imagens capturadas por ela, além da detecção dos marcadores; e CustomActivity que é a tela principal do aplicativo onde são criados e exibidos os menus de alterações das superfícies e de manipulações dos parâmetros.

Para que seja possível identificar um marcador é necessário registrar um objeto ARObject em uma instância da ARToolkit. Essa instância é criada na classe AndarActivity e retornada através do método *getARToolkit*(). É declarado então um objeto da

 $3\langle\text{https://code.google.com/architecture/p/andar/}\rangle$ 

 $^{4}\langle \text{http://www.hitl.washington.edu/artoolkit/}\rangle$ 

<sup>&</sup>lt;sup>5</sup> $\langle$ https://www.khronos.org/api/opengles/ $\rangle$ 

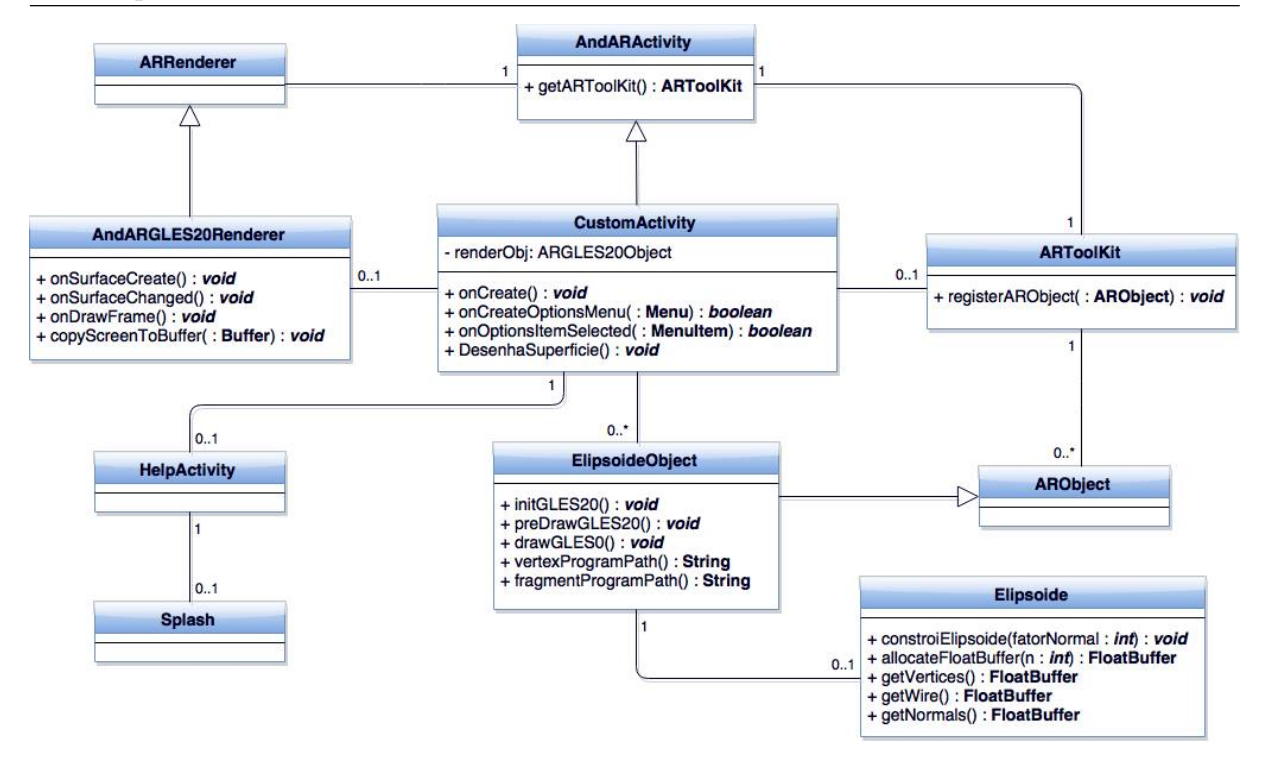

Figura 4.1: Arquitetura do aplicativo EducAR – Quadrics

classe abstrata  $SurfaceObject$ , que é especializado de acordo com a escolha da superfície feita pelo usuário. Após a escolha, o objeto é registrado para a  $ARToolkit$  e pode ter seu marcador reconhecido. Por padrão, ao iniciar o aplicativo, um objeto Elipsoide é registrado e desenhado na tela se o marcador estiver visível. Cada uma dessas subclasses da  $SurfaceObject$  é responsável por desenhar sua respectiva superfície através de comandos do  $OpenGL$  ES. Para isso, inicialmente são gerados os pontos e preenchidos os *buffers* que armazenam a posição, a cor e o vetor normal de cada ponto através do método buildSur $face().$  A classe *SurfaceBuffers* foi criada para auxiliar a manipulação desses *buffers*, isto  $\acute{e}$ , preenchê-los inserindo as componentes na ordem a partir de um vetor passado, podendo ser ele um vetor posição, cor ou normal, e retornando os *buffers* resultantes. A junção dessas informações e a montagem do modelo final acontece no método  $draw($ .

A classe *ARRenderer* implementa a interface *OpenGL Renderer* necessária para desenhar objetos 3D através do  $OpenGL$  ES. Ela define parâmetros de inicialização e configuração do  $OpenGL$  que são aplicados a todos os objetos. Um exemplo é a utilização ou não do backface culling, que faz a remoção de faces não visualizáveis de modo a otimizar a renderização. Por fim, a classe AndarGLES20Renderer implementa configurações semelhantes para o padrão específico da versão 2.0 do OpenGL ES.

## 4.2 Apresentação do Aplicativo

O EducAR - Quadrics é compatível com qualquer dispositivo com câmera integrada e sistema operacional *Android* 2.3 ou superior. Inicialmente, foi apresentada à comunidade acadêmica uma versão inicial do aplicativo que será descrita a seguir.

Na primeira versão, ao iniciar o aplicativo o usuário visualizava a Splash Screen ilustrada pela Figura 4.2.(a). Na primeira execução era exibida uma tela de instruções como na Figura 4.2.(b). Por padrão essa tela era exibida em toda inicialização, porém o usuário poderia optar pela não exibição marcando o *checkbox* "Não mostrar novamente".

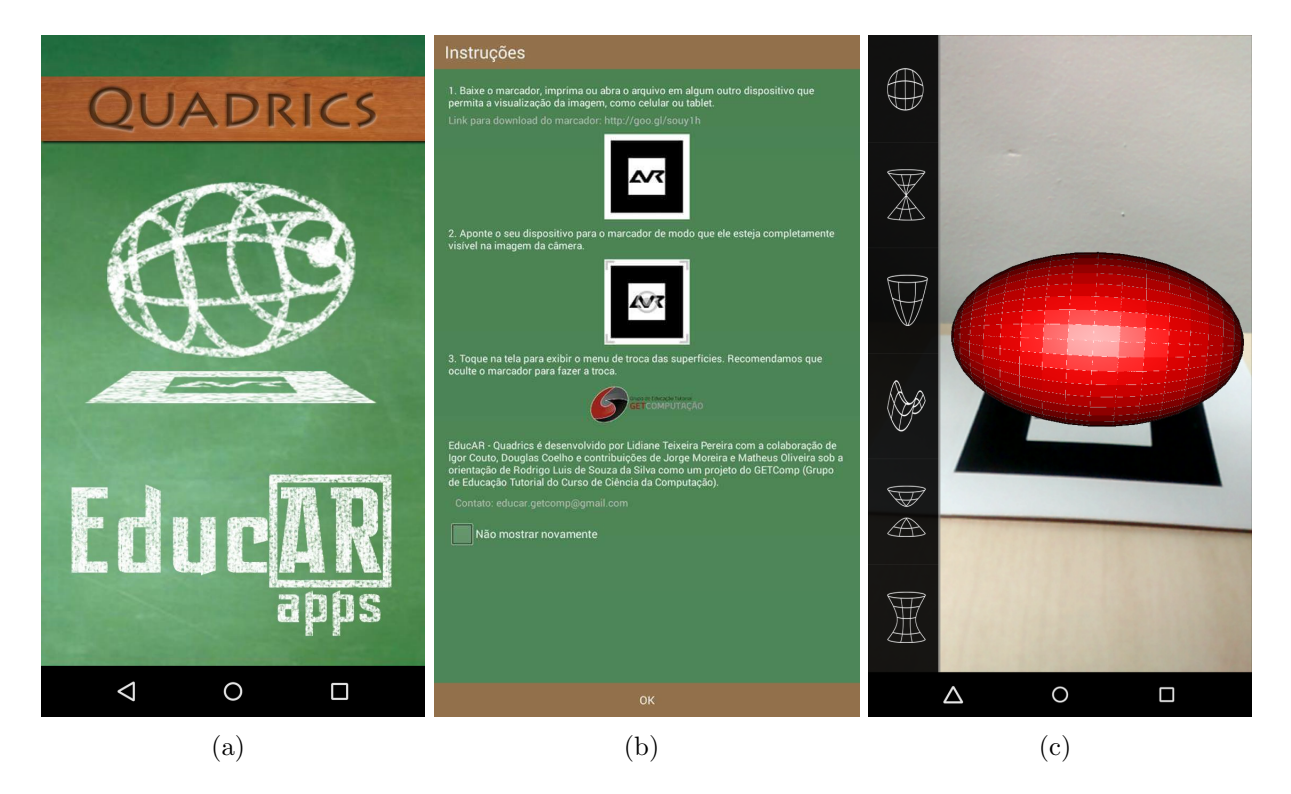

Figura 4.2: Execução inicial da primeira versão do aplicativo EducAR – Quadrics. Em (a) a tela de inicialização do aplicativo, em (b) a tela de instruções e em (c) a apresentação do menu de troca das superfícies

Por fim a tela principal era carregada, onde era mostrada a imagem da câmera. Para exibir uma superfície bastava apontar a câmera para o marcador e a mesma seria desenhada. Para alterar entre as superfícies bastava dar um simples toque na tela e o menu contendo as opções de visualização de cada uma das seis superfícies era exibido na lateral esquerda da tela como na Figura 4.2.(c).

A troca da superfície era realizada ao clicar no ícone da superfícies correspondente. O usuário podia então manipular tanto o marcador quanto o dispositivo de forma a observar a superfície por diferentes ângulos e escalas. Para cada superfície era exibido apenas o seu modelo 3D. Visando adotar algumas das sugestões que nos foram apresentadas na avaliação do aplicativo que será melhor explicada na Seção 5.1, foi construída uma segunda versão do aplicativo, na qual foram implementadas modificações no layout da aplicação e foi incluído o recurso de alterações nos parâmetros das superfícies.

Nessa nova versão o *layout* da aplicação foi trocado para horizontal, de forma a melhorar o campo de visão da superfície. Ao iniciar a aplicação o usuário novamente visualiza a Splash Screen semelhante à Figura 4.2, porém a tela de instruções foi alterada e removida da inicialização e fica acessível através do menu lateral. A Figura 4.3 ilustra a nova tela.

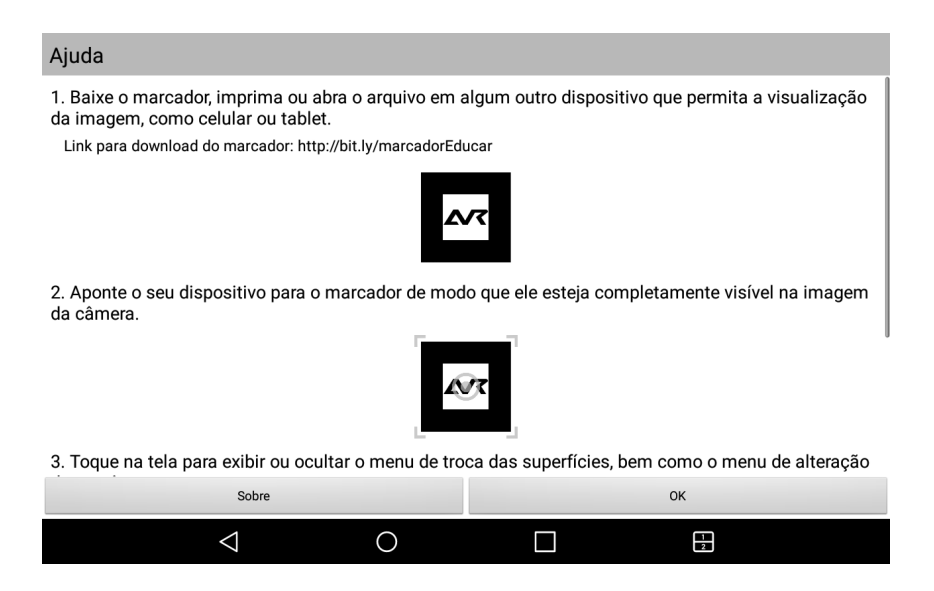

Figura 4.3: Tela de ajuda do aplicativo a partir da segunda versão

Para cada superfície é exibido seu modelo 3D, a sua equação com os parâmetros que podem ser alterados e uma barra de progresso onde o usuário altera os valores dos parâmetros. Na Figura 4.4, está ilustrado no canto superior direito a equação do Elipsoide e na parte inferior da imagem a barra de alteração do parâmetro selecionado (neste caso, o parâmetro a). A Figura 4.5 ilustra a representação gráfica de todas as superfícies disponíveis no EducAR - Quadrics.

Na Figura 4.6 é apresentado o funcionamento da alteração para cada uma das superfícies. Nela é ilustrada a alteração de um ou mais dos parâmetros das equações da Tabela 2.1 das superfícies Cone, Paraboloide Elíptico, Hiperboloide de uma folha, Hiperboloide de Duas Folhas, Paraboloide Hiperbólico e Elipsoide, respectivamente.

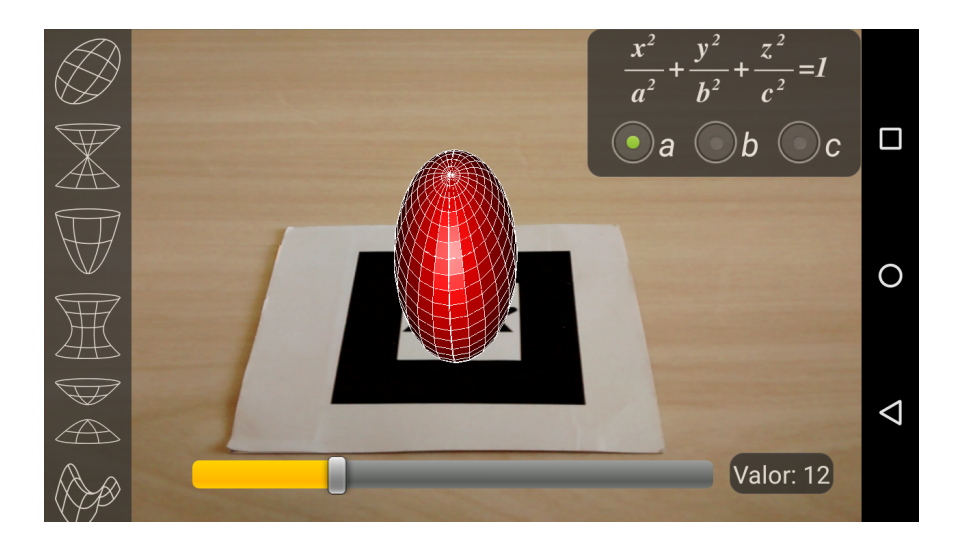

Figura 4.4: Interface de alteração de parâmetro da superfície Elipsoide

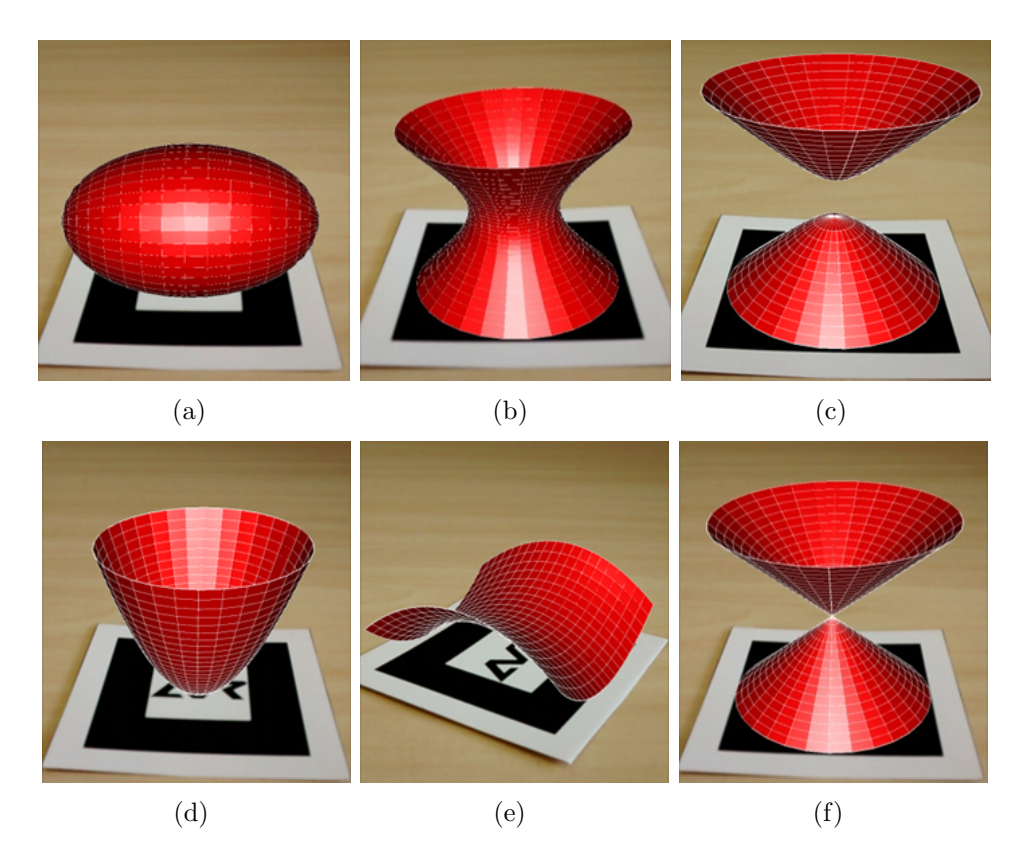

Figura 4.5: Representação gráfica de todas as superfícies disponíveis no aplicativo: (a) Elipsoide, (b) Hiperboloide de uma folha, (c) Hiperboloide de Duas Folhas, (d) Paraboloide Elíptico, (e) Paraboloide Hiperbólico e (f) Cone

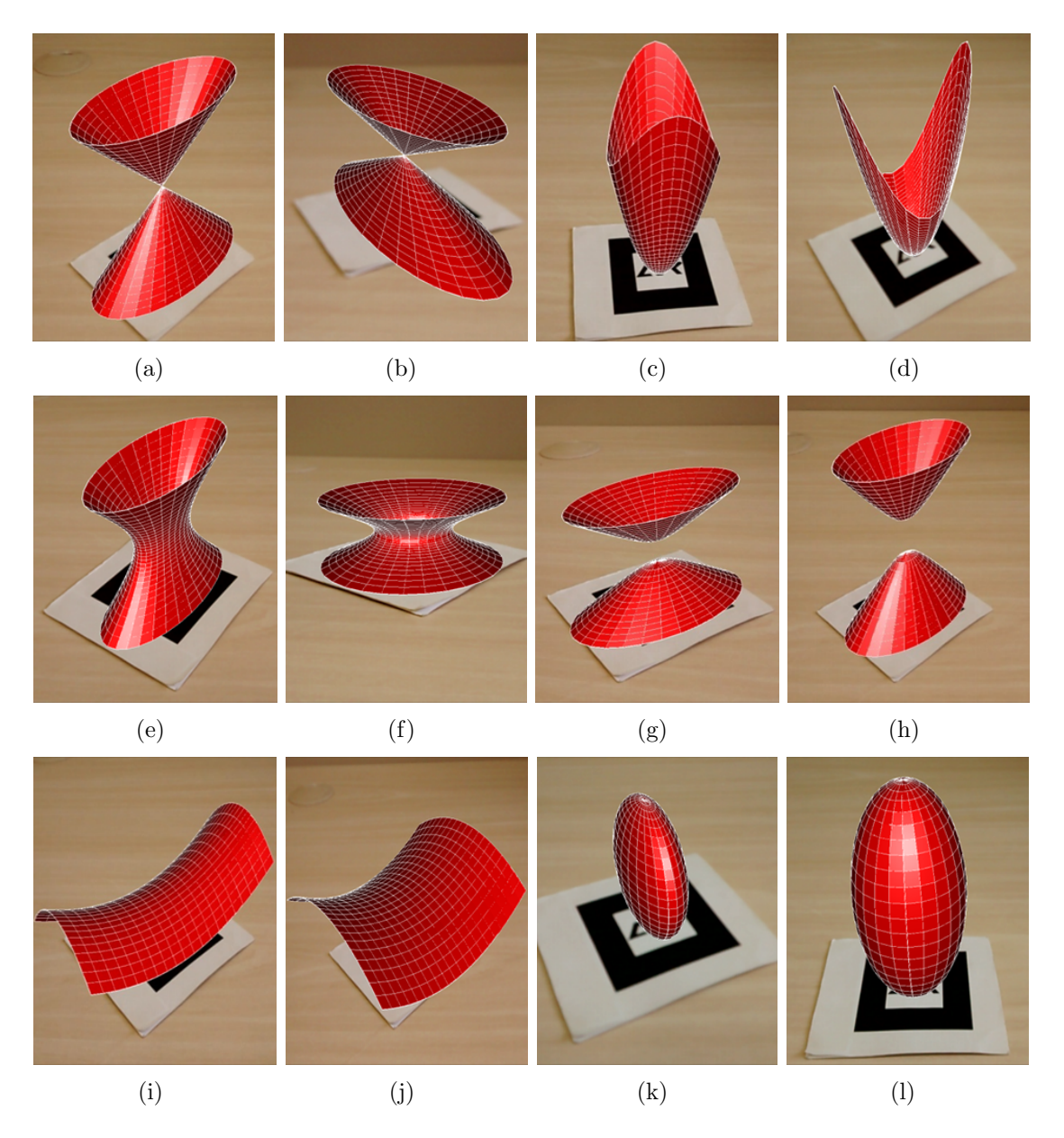

Figura 4.6: Em (a) e (b), modificação de parâmetros da superfície Cone. Em (a), os parâmetros são  $a = 2 e b = 1 e e$ m (b),  $a = 1 e b = 3$ . Em (c) e (d), modificação de parâmetros para o Paraboloide Elíptico. Em (c), os parâmetros são  $a = 5 e b = 3 e e$ m (d),  $a = 4 e b = 5$ . Em (e) e (f), modificação de parâmetros no Hiperboloide de uma folha. Em (e),  $a = 18$ ,  $b = 8$  e c = 15 e em (f),  $a = 18$ ,  $b = 16$  e c = 6. Em (g) e (h), modificação de parâmetros no Hiperboloide de duas folhas. Em  $(g)$ ,  $a = 9$ ,  $b = 5$  e  $c = 5$  e em (h),  $a = 9$ ,  $b = 5$  e  $c = 10$ . Em (i) e (j), modificação de parâmetros para o Paraboloide Hiperbólico. Em (i), os parâmetros são  $a = 16$  e b = 7 e em (j),  $a = 16$  e b  $= 14.$  Em (k) e (l), modificação de parâmetros da superfície Elipsoide. Em (k), a  $= 25$ ,  $b = 25 e c = 45 e cm$  (1),  $a = 9$ ,  $b = 25 e c = 25$ 

# 5 Avaliação do Aplicativo

## 5.1 Estudo Preliminar

Sistemas educacionais, como o EducAR – Quadrics, tem por objetivo auxiliar o processo de aprendizagem dos alunos. Portanto, é importante coletar informações dos usuários a fim de identificar se o aplicativo cumpre seu objetivo e se existem pontos a serem melhorados de modo que o usuário possa ter uma melhor experiência de utilização.

Após o desenvolvimento da primeira versão do aplicativo, uma análise de caráter qualitativo foi realizada. O método escolhido para a realização desta análise foi a aplicação de questionário que é um método de baixo custo, fácil de ser aplicado e que efetivamente possibilita a obtenção de informações a respeito de interface e usabilidade (ROOT; DRA-PER, 1983). Também foi levado em conta a massiva utilização dessa técnica de avaliação em grande parte dos trabalhos encontrados na literatura, como é o caso dos citados no Capítulo 3.

O question´ario foi disponibilizado por meio do Google Forms e foram convidados para utilizar o aplicativo e responder o question´ario alunos dos cursos de Exatas e Engenharias, através de e-mail institucional e divulgação em uma das turmas de Cálculo 2. No total, 35 pessoas responderam o questionário. Nele, os alunos responderam questões sobre seus perfis, sobre o aplicativo e a utilização da RA no ensino de forma geral. Os participantes instalaram o aplicativo em seus próprios dispositivos para verificar seu funcionamento. Todos os participantes já haviam cursado ou estavam cursando Cálculo II, disciplina onde as superfícies quádricas são apresentadas. Responderam ao questionário 35 pessoas dos cursos do Instituto de Ciˆencias Exatas ou Engenharias.

Inicialmente foi perguntado se o participante conhecia alguma ferramenta de apoio ao ensino de C´alculo e em caso positivo informasse o nome. Das 35 pessoas, 25 responderam que n˜ao conheciam nenhuma. As outras 10 apontaram como resposta o portal Wolfram Alpha. Apesar de não existir nenhuma restrição quanto à plataforma na

 $5\langle\text{https://www.wolframalpha.com/}\rangle$ 

pergunta, notou-se que nenhum aplicativo para smartphone foi apontado.

Também foi perguntado se o participante considerava que aulas mais lúdicas e dinâmicas facilitariam a absorção do conteúdo. Nesse caso 31 responderam "Sim", 4 "Talvez" e 1 "Não".

Quando questionados se consideravam que o aplicativo EducAR-Quadrics facilitaria a compreensão do conteúdo, 28 responderam "Sim", 6 "Talvez" e 1 "Não" conforme mostrado na Figura 5.1.(a). A seguir, foram questionados se relacionavam ou n˜ao a dificuldade apresentada por outros colegas sobre determinados conteúdos à falta de ferramentas de apoio ao ensino. À essa pergunta 26 responderam "Sim", 6 "Talvez" e 3 "Não" (Figura 5.1.(b).

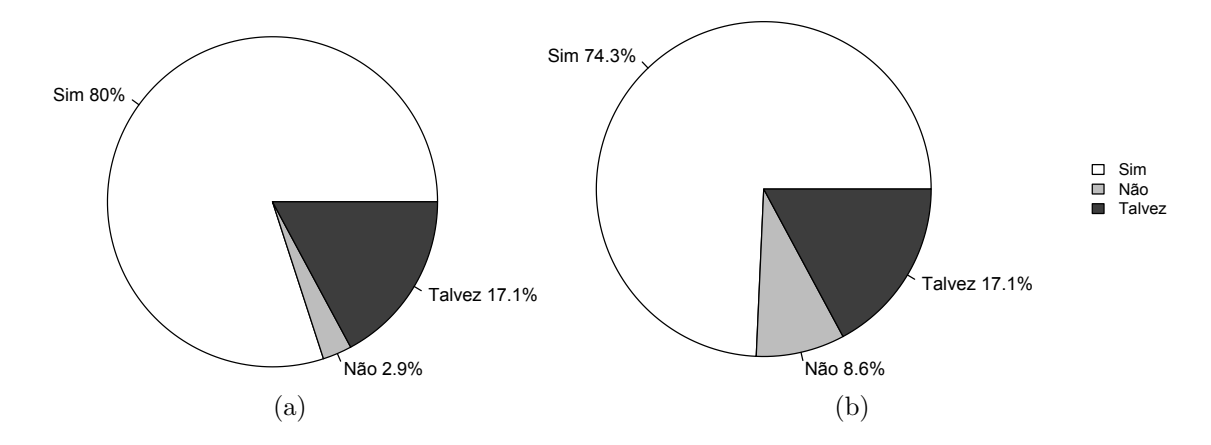

Figura 5.1: Em (a) o gráfico dos participantes que consideram que o aplicativo facilitará a compreensão do conteúdo. Em (b) o gráfico dos participantes que relacionam dificuldade `a falta de ferramentas de apoio ao ensino

Por fim, avaliaram o aplicativo quanto à interface, facilidade de uso e recursos oferecidos em uma escala de 5 níveis (Tabela 5.1). Havia ainda no formulário um espaço onde o participante poderia enviar sugest˜oes caso desejasse. Oito participantes sugeriram a exibição da equação das superfícies além da alteração de parâmetros e visualização do resultado.

|            |    | Interface   Utilização | Recursos |
|------------|----|------------------------|----------|
| Muito Bom  | 23 |                        |          |
| Bom        |    |                        | 13       |
| Regular    |    |                        |          |
| Ruim       |    |                        |          |
| Muito Ruim |    |                        |          |

Tabela 5.1: Avaliação da interface, facilidade de utilização e recursos oferecidos

Após a análise das respostas, iniciou-se o desenvolvimento da segunda versão. Foi levada em conta a avaliação dos recursos oferecidos e foi criada a funcionalidade de alteração dos parâmetros das superfícies, sugerida pelos participantes na avaliação da primeira versão. Esta segunda versão foi usada no estudo experimental da Seção seguinte.

### 5.2 Estudo Experimental

Neste estudo, o objetivo foi caracterizar a visualização de superfícies quádricas através do uso de duas abordagens para obtenção de um esboço das superfícies, do ponto de vista de usuários que já estudaram as superfícies quádricas. A primeira abordagem consistiu no aplicativo EducAR - Quadrics. A segunda abordagem consistiu na utilização de material didático impresso contendo o esboço e as equações de cada uma das quádricas. O propósito foi comparar os resultados obtidos com respeito à eficácia e à eficiência na visualização e reprodução de um esboço das superfícies com usuários já familiarizados com essas estruturas. A eficácia foi calculada em termos do número de acertos obtidos em cada tarefa. Já a eficiência foi calculada em termos do total de acertos por segundo (verdadeiros positivos por tempo de execução). O objetivo desse estudo foi, portanto, responder às seguintes questões de pesquisa:

- QP1 A identificação da superfície e a criação de um esboço da mesma utilizando o EducAR-Quadrics como material de apoio é mais eficaz que a abordagem que utiliza somente o material impresso?
- QP2 A identificação da superfície e a criação de um esboço da mesma utilizando o EducAR-Quadrics como material de apoio ´e mais eficiente que a abordagem que utiliza somente o material impresso?

### 5.2.1 Definição e Planejamento

Este estudo experimental teve o propósito de avaliar a eficácia e a eficiência na visualização e criação de um esboço das superfícies quádricas, do ponto de vista de usuários que já estudaram esse conteúdo ao longo do curso.

Inicialmente um treinamento foi elaborado. Esse treinamento consistiu de uma curta apresentação de slides onde foram mostradas as equações das superfícies quádricas, a tela do aplicativo e foi dada uma explicação sobre seu uso e funcionamento. Por fim, foi feita nesse treinamento uma contextualização do estudo experimental a partir da realização de uma tarefa exemplo, similar às que seriam executadas pelos participantes durante o estudo.

Foram elaboradas três tarefas diferentes para serem usadas em cada uma das duas etapas do estudo. As seis tarefas totais apresentavam equações das principais superfícies quádricas para serem identificadas e esboçadas.

Para a QP1, a quantidade de acertos na realização das tarefas foi utilizada. Já para apoiar a análise da QP2, foi registrado também o tempo de execução de cada tarefa do estudo, em cada etapa. Vale mencionar que houve um monitoramento sobre as atividades dos participantes durante o estudo.

Antes da execução do estudo, um projeto piloto com a mesma estrutura do estudo experimental foi realizado com apenas dois participantes. O objetivo foi detectar possíveis problemas no material planejado para o estudo bem como na execução do mesmo, permitindo que se fosse necessário, o material pudesse ser aprimorado antes de sua utilização. Além disso, durante a execução houve um cuidado por parte dos aplicadores do estudo de isolar as tarefas e fornecer somente os dados e ferramentas necessários ao participante em cada etapa do estudo experimental.

### 5.2.2 Execução do Estudo

Inicialmente o convite para participação do estudo foi enviado para aproximadamente 100 alunos, dos diversos cursos da área de exatas da instituição, que já haviam cursado a disciplina Cálculo 2. Destes convidados, 43 preencheram um questionário de caracterização disponibilizado *online*<sup>6</sup> sendo que, efetivamente, 37 convidados participaram do estudo experimental, divididos em 3 sessões, em função da disponibilidade de horário.

No início da sessão do estudo experimental, os participantes preencheram um formulário de consentimento em participar do estudo igual ao exibido no Apêndice na

 $^6\langle \frac{\text{http://bit.ly/form\_caracterizacao}}$ 

Seção I.3. Em seguida receberam o treinamento e participaram da contextualização do estudo. Em cada uma das 3 sessões, a execução do estudo foi dividida em 2 etapas e os participantes em 2 grupos. As respostas do questionário de caracterização serviram para efetuar a divisão dos participantes em grupos mais homogêneos. O critério considerado foi o ano de ingresso no curso.

Foi definido um quadrado latino de dois tratamentos (material impresso e EducAR-Quadrics). As 6 tarefas foram divididas em duas etapas, denominadas etapa 1, exibida na Seção I.4 no e etapa 2, exibida na Seção I.5, ambas no Apêndice. O primeiro grupo executou a etapa 1, e suas respectivas tarefas, utilizando o EducAR-Quadrics como abordagem apoio; enquanto o segundo grupo utilizou o material impresso. Em um segundo momento, os participantes receberam novas tarefas (etapa 2), que foram executadas com a abordagem diferente da utilizada na primeira etapa.

Para finalizar, os participantes responderam um questionário de encerramento<sup>7</sup> para a obtenção de informações acerca do estudo, incluindo a percepção e as considerações dos participantes sobre a aplicação das abordagens material impresso e EducAR-Quadrics.

### 5.2.3 Caracterização dos Participantes

Os participantes do estudo eram alunos da UFJF no nível de graduação (em sua maioria) e mestrado. Todos os participantes já haviam cursado a disciplina Cálculo 2. Dado o número de participantes maior que 30 foi possível realizar uma análise estatística mais aprimorada (JURISTO; MORENO, 2013).

A Tabela 5.2 mostra a alocação dos participantes nas sessões realizadas. Dos 37 participantes, 15 utilizaram o EducAR-Quadrics como abordagem apoio na etapa 1 do estudo experimental e o material impresso na etapa 2. De outro lado, 17 participantes utilizaram o material impresso como abordagem de apoio na etapa 1 e o EducAR-Quadrics, na etapa 2. Em cada sessão, procurou-se manter o mesmo número de participantes utilizando cada abordagem. No entanto, na sessão 1 quatro participantes não utilizaram a abordagem correta indicada na folha de atividades e foram por isso descartados. Na sessão 2, um participante não registrou o tempo de duração de uma atividade e portanto

 $7\langle \frac{http://bit.ly/form_avaliacao}{$ 

foi tamb´em descartado. Restaram assim 32 participantes que executaram as atividades de acordo com as orientações.

| Sessão         | Etapa 1    | Etapa 2    | Participantes           |
|----------------|------------|------------|-------------------------|
|                | Aplicativo | Material   | 123                     |
|                | Material   | Aplicativo | 456789                  |
| $\overline{2}$ | Aplicativo | Material   | 10 11 12 13 14 15 16    |
|                | Material   | Aplicativo | 17 18 19 20 21 22 23 24 |
| 3              | Aplicativo | Material   | 25 26 27 28 29          |
|                | Material   | Aplicativo | 30 31 32                |

Tabela 5.2: Distribuição dos participantes nas sessões

### 5.2.4 Avaliação da Eficácia e da Eficiência

Para esta avaliação, foi utilizado o ambiente de *software* livre  $R^8$  e a IDE  $\textit{RStudio}^9$ . Inicialmente foi realizado o teste de Shapiro-Wilk (CONOVER, 1999) para verificar o pressuposto de normalidade dos dados com um intervalo de confiança de  $95\%$ , isto é,  $\alpha$ -value = 0.05 (ROYSTON, 1995). Considerou-se que no estudo foi realizada uma única tarefa, que consistiu da identificação da superfície quádrica, através de abordagens diferentes e repetidas vezes, porém com o mesmo nível de dificuldade e o mesmo propósito em cada execução. A Tabela 5.3 apresenta o p-value obtido após a realização dos testes. A suposição da normalidade foi violada para a variável Acerto nas duas abordagens, visto que *p-value*  $\langle \alpha$ -value. Também foi violada para a variável Duração na abordagem Material Impresso. Concluiu-se então que a amostra não possuía distribuição normal.

| Acerto                                                                        |          | Duração   |               |
|-------------------------------------------------------------------------------|----------|-----------|---------------|
| EducAR - Quadrics   Material Impresso   EducAR - Quadrics   Material Impresso |          |           |               |
| 0.005285                                                                      | 0.006796 | $0.611\,$ | 0.00000009552 |

Tabela 5.3: P-value para o teste de normalidade das variáveis Acerto e Duração

Foi então realizado o teste não-paramétrico Mann-Whitney (WILCOXON, 1945) para duas amostras independentes a fim de realizar a análise estatística dos dados. Inicialmente foi testada a hipótese de que existia diferença entre a população que utilizou o aplicativo e a que não usou. Os valores do *p-value* obtidos foram  $Acerto = 0.7146$  e  $Duracao = 0.2888$ . Assim não se pôde afirmar que existia diferença estatística (p-value)

<sup>&</sup>lt;sup>8</sup> $\langle$ https://www.r-project.org $\rangle$ 

<sup>&</sup>lt;sup>9</sup> $\langle$ https://www.rstudio.com $\rangle$ 

 $> \alpha$ -value). Em seguida, foi testada a hipótese de que existia diferença entre os grupos de participantes e também não foi possível afirmar devido aos valores obtidos no teste de Mann-Whitney que se encontram na Tabela 5.4.

| Tabela 0.4. Teste Mallii-Willulley para as variavels Acerto e Duração         |        |         |        |  |
|-------------------------------------------------------------------------------|--------|---------|--------|--|
| Acerto                                                                        |        | Duração |        |  |
| EducAR - Quadrics   Material Impresso   EducAR - Quadrics   Material Impresso |        |         |        |  |
| 0.8777                                                                        | 0.2534 | 0.7658  | 0.8816 |  |

 $Table 5.4:$  Teste Mann-Whitney para as variáveis Acerto e Duração

O gr´afico de barras empilhadas da Figura 5.2 analisa o n´umero de acertos obtidos na realização da tarefa para cada uma das abordagens. Para a pontuação foi considerado também meio-certo. Através desse gráfico pode-se verificar também que as pontuações foram muito similares entre as duas abordagens, justificando os valores obtidos no teste de Mann-Whitney.

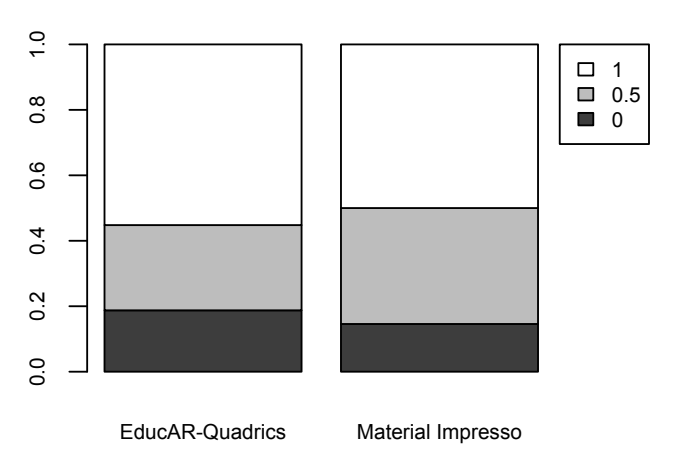

Figura 5.2: Análise da variável acerto

A Tabela 5.5 mostra uma an´alise sobre a corretude da tarefa realizada para as duas abordagens. Apesar do valor final das pontuações ficar muito próximo para as duas abordagens, nota-se que a quantidade de acertos foi maior quando utilizou-se o aplicativo.

Tabela 5.5: Distribuição de acertos pelo total de participantes em cada etapa

|     | Parte 1                               |          | Parte 2                               |          |  |
|-----|---------------------------------------|----------|---------------------------------------|----------|--|
|     | EducAR - Quadrics   Material Impresso |          | EducAR - Quadrics   Material Impresso |          |  |
|     | 57.8%                                 | 54.9%    | 52.9%                                 | 44.4%    |  |
| 0.5 | $20\%$                                | $33.3\%$ | 31.4\%                                | 37.8%    |  |
|     | $22.2\%$                              | .8%      | 15.7%                                 | $17.8\%$ |  |

Na Figura 5.3 são apresentados os *boxplots* das distribuições das variáveis duração e acerto. Percebe-se que os valores foram muito próximos para as duas abordagens em relação as variáveis duração e acerto.

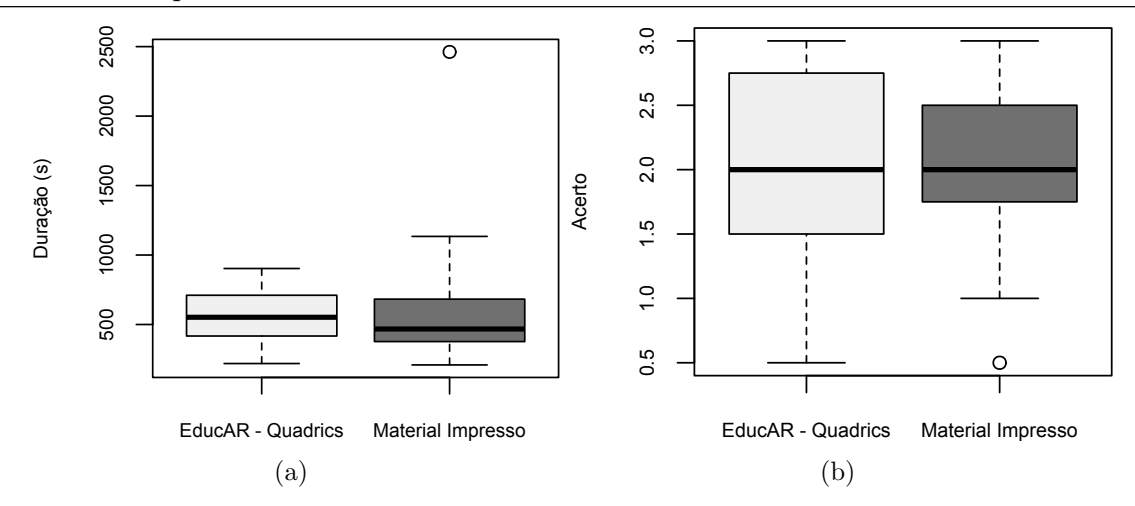

Figura 5.3: Em (a) a análise da variável duração e em (b) da variável acerto

Após a realização dos testes e análise dos gráficos percebeu-se que diferente do esperado, os resultados foram muito parecidos. Isso pode ter decorrido do tamanho da amostra que apesar de relevante é ainda pequeno. O conhecimento prévio das superfícies tamb´em pode ter influenciado. Acredita-se que para alunos em processo de aprendizado do conteúdo exista uma diferença significativa no uso das duas abordagens combinadas.

### 5.2.5 Ameaças à Validade

Durante o planejamento deste estudo, buscou-se minimizar ameaças que pudessem impactar ou limitar a validade dos resultados obtidos (WOHLIN et al., 2000). No entanto, não é possível garantir que tais ameaças não tenham afetado os resultados. Desta forma, as ameaças identificadas no contexto deste estudo são descritas a seguir.

O estudo n˜ao foi executado em um ´unico dia por todos os participantes, em função da disponibilidade dos mesmos. Isto pode ter influenciado os resultados, já que não é possível confirmar que as circunstâncias eram as mesmas nas ocasiões em que cada participante executou o estudo experimental. Contudo, o mesmo roteiro e o mesmo ambiente computacional foi utilizado com a intenção de minimizar esta ameaça.

Conforme descrito na seção de planejamento, a execução do estudo consistiu de duas etapas. Embora o estudo tenha sido projetado para evitar o efeito de aprendizado dos participantes (fornecendo tarefas diferentes a cada etapa), não é possível confirmar que este efeito tenha sido totalmente eliminado.

O entendimento dos participantes sobre as questões dos formulários é diretamente

influenciado pela forma como as questões foram elaboradas. A análise dos instrumentos utilizados (inclusive os formulários) a partir de um estudo piloto visou reduzir esta interferência.

Como não se tratou de um estudo de observação, em função do número razoável de participantes, assumiu-se que os mesmos seguiram as instruções e a ordem das atividades. Para minimizar esta ameaça, somente depois que o participante concluiu a primeira etapa, ´e que foi apresentada a segunda etapa do estudo. Adicionalmente, n˜ao ´e poss´ıvel confirmar se a duração informada pelos participantes durante as tarefas está correta.

O tamanho da amostra é limitado, o que não é ideal do ponto de vista estatístico. Desta forma, os resultados do estudo não são conclusivos: somente fornecem indícios. No entanto, o número de participantes superior a 30 é considerado alto (JURISTO; MO-RENO, 2013), o que aumenta a validade estatística das conclusões obtidas.

### 5.2.6 Avaliação Qualitativa

Conforme mencionado na Seção 5.2.2, os participantes preencheram um formulário de encerramento. Neste questionário foi adotada a escala Likert de cinco pontos (LIKERT, 1932) devido a sua adequabilidade para medir a opinião dos participantes e facilidade de análise dos resultados.

O formulário foi dividido em quatro seções: Treinamento, Realidade Aumentada, Utilidade de aplicativos de RA e o aplicativo EducAR – Quadrics. Responderam o formulário todos os 37 participantes de forma anônima. Assim, os participantes que foram descartados no estudo experimental foram considerados na an´alise apresentada na Tabela 5.6. Foi possível concluir em caráter qualitativo que o EducAR - Quadrics foi bem avaliado e do ponto de vista de alunos que já cursaram a disciplina tem potencial para apoiar o ensino do conteúdo das quádricas e incrementar o aprendizado.

### 5.3 Discussão

Pode-se observar a partir das respostas obtidas através do formulário final de avaliação, que os alunos consideraram que existe potencial no aplicativo para apoiar o ensino de

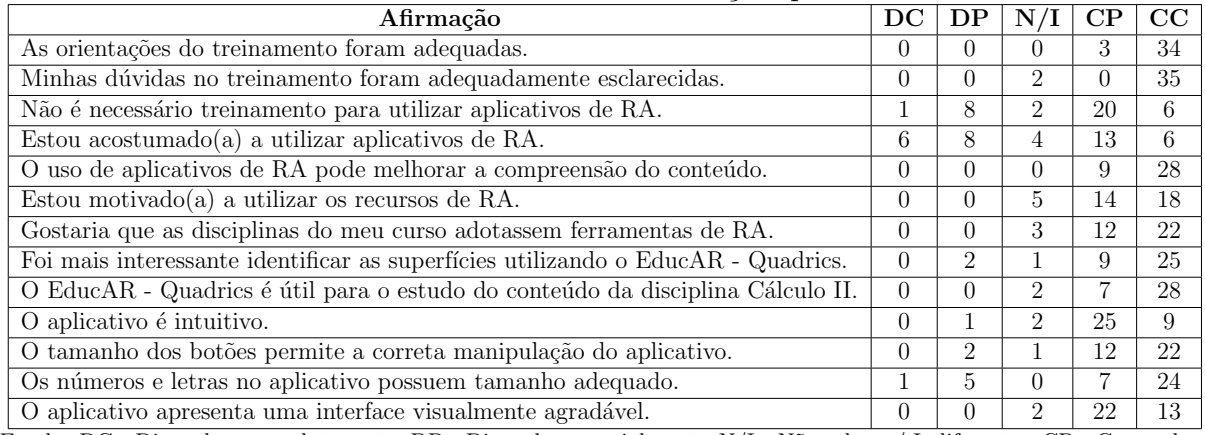

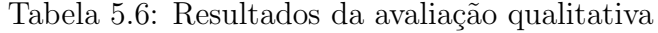

Escala: DC - Discordam completamente, DP - Discordam parcialmente, N/I - N˜ao sabem / Indiferentes, CP - Concordam parcialmente, CC - concordam completamente.

Cálculo, dado que a maioria das avaliações foi positiva nesse aspecto. Um número significativo de participantes inclusive relacionou a dificuldade apresentada por alguns alunos à falta de materiais de apoio. Isso pode ser consequência de algumas ferramentas existentes necessitarem de um hardware mais complexo para serem utilizadas, como um computador que disponha de acesso à Internet e uma *webcam*, por exemplo.

O uso do celular como plataforma torna o uso possível não apenas em sala de aula, mas também nos momentos de estudo individual, visto que muitos dos alunos já possuem o hardware necessário à utilização e já estão familiarizados com o mesmo. Também foi poss´ıvel constatar que os participantes avaliaram a facilidade de uso de forma muito positiva, o que pode estar relacionado ao fato de que na grande maioria dos casos, a aplicação foi utilizada nos próprios celulares dos participantes, onde os mesmos já estavam adaptados à utilização.

Em relação aos recursos oferecidos, os usuários consideraram que apenas a visualização e troca das superfícies eram insuficientes, mas avaliaram positivamente a modificação em tempo real das superfícies. Esse recurso de alteração em tempo real dos modelos exibidos não é comum em outras aplicações de RA no meio educacional, sendo inclusive um diferencial do EducAR - Quadrics.

A Tabela 5.7 compara as características do EducAR - Quadrics em relação aos demais trabalhos correlatos. Na primeira coluna são listados os trabalhos. Na segunda coluna o público alvo da aplicação. Na terceira coluna relaciona-se o tipo de interação existente entre o usuário e os objetos virtuais apresentados nas aplicações, sendo eles visualização, para o caso onde só é possível visualizar um mesmo modelo; troca entre modelos, que possibilita alternar o modelo exibido por outro já pré-carregado na ferramenta e alteração de modelos que permite alterar de forma interativa o próprio modelo que está sendo exibido. Na quarta coluna é avaliado se o aplicativo precisa de redes móveis para funcionar, Internet ou *bluetooth* por exemplo. Na última coluna é indicado se foi apresentada alguma avaliação do aplicativo.

Tabela 5.7: Comparação entre os trabalhos relacionados e o EducAR - Quadrics

| Trabalho                                                                                                    | Público-alvo                          | Interação | Rede | Avaliação |
|----------------------------------------------------------------------------------------------------|---------------------------------------|-----------|------|-----------|
| (OLIVEIRA et al., 2016)                                                                                                    | Estudantes de nível básico de Inglês  | V. T      | Não  | Não       |
| $\overline{\text{(CAVALCANTE et al., 2016)}}$                                                                                  | Criancas dos primeiros anos escolares | V. T      | Não  | Não       |
| (FERNANDES: OLIVEIRA; OLIVEIRA, 2016)                                                                                          | Criancas com necessidade especiais    | V. T      | Não  | Não       |
| (SIIVA et al., 2015)                                                                                                    | Graduandos em Engenharia              |           | Não  | Sim       |
| $(SCOTTA$ et al., $2014)$                                                                                                    | Graduandos em Química                 |           | Sim  | Não       |
| (SANTOS; RAFALSKI; MENEZES, 2013)                                                                                              | Desenvolvedores de jogos em RA        |           | Sim  | Não       |
| (SILVEIRA: BIAZUS; AXT, 2011)                                                                                                  | Público de museus em geral            |           | Não  | Não       |
| (FERREIRA; ZORZAL, 2018)                                                                                                    | Alunos de ensino básico               |           | Sim  | Não       |
| EducAR - Quadrics<br>$\sim$ $\mathbf{r}$ $\mathbf{r}$<br>T<br>$\mathbf{M}$ $\mathbf{1}$ $\mathbf{1}$ $\mathbf{1}$ $\mathbf{1}$ | Graduandos em Exatas e Engenharia     | V. T. A   | Não  | Sim       |

Modos de Interação:  $V$  - Visualização,  $T$  - Troca entre modelos,  $A$  - Alteração de modelos.

# 6 Conclusão

Este trabalho é uma extensão de (PEREIRA et al., 2017) e apresenta o EducAR – Quadrics, um aplicativo de apoio ao ensino de Cálculo em cursos de graduação através da visualização de superfícies quádricas. O desenvolvimento teve como foco a plataforma Android, devido às facilidades de desenvolvimento para a mesma e foi apoiado pela biblioteca de Realidade Aumentada  $AndAR$ . Uma versão inicial do aplicativo foi apresentada à comunidade acadêmica e uma avaliação da mesma foi feita através de um questionário disponibilizado *online*. A partir da análise das respostas dessa primeira avaliação, concluiu-se que os alunos acreditam que o aplicativos baseados em RA podem facilitar a compreensão dos conteúdos estudados e possibilitar maior interesse nas disciplinas.

Ainda nessa avaliação, um número significativo de alunos ressaltou que o EducAR - Quadrics deixava a desejar na quantidade de recursos. Muitos desses sugeriram que fossem implementadas novas funções além da visualização, como alteração de parâmetros das superfícies, desenho a partir de uma equação fornecida pelo usuário e rotação das superfícies sobre o marcador. Considerando a aceitação positiva do aplicativo ainda em versão inicial e verificando a possibilidade das sugestões, optou-se por desenvolver uma nova versão onde foi adicionada a possibilidade de alteração dos parâmetros das superfícies e visualização das alterações em tempo real.

Para essa segunda versão, foi elaborado um estudo experimental de maior relevância estatística, onde foi comparada a eficiência e a eficácia do aplicativo em relação ao método mais tradicional de ensino do conteúdo que é o uso de material impresso. Na an´alise dos dados coletados, foi aplicado o teste de Mann-Whitney e a partir dos resultados do teste, não se pode afirmar que há diferença estatística entre o grupo que utilizou o aplicativo e o que n˜ao utilizou. Acredita-se que esse resultado pode ser decorrente do fato de todos os alunos participantes do estudo já possuirem conhecimento sobre o assunto apresentado pelo aplicativo. Espera-se ainda que para o caso onde os alunos estejam tendo o primeiro contato com o assunto, o EducAR - Quadrics se mostre uma melhor opção de ensino. Vale ressaltar também que apesar do número de participantes ser um valor considerado significativo, o número de alunos da instituição que cursa a disciplina Cálculo 2 em cada período ultrapassa o tamanho da amostra em pelo menos dez vezes. É possível que o resultado para uma amostra mais significativa dessa população seja diferente.

Foi também realizado nesse estudo experimental, uma avaliação qualitativa e os resultados assim como na avaliação da primeira versão foram muito positivos. A maioria dos alunos acredita que o aplicativo é útil para o estudo do conteúdo alvo e também acredita que o uso de aplicativos de RA pode melhorar a compreensão do conteúdo.

Diante da boa aceitação dos alunos, pretende-se realizar como trabalhos futuros, algumas melhorias na usabilidade do aplicativo, desde mudanças na interface até possivelmente a inclusão de novos recursos. Também pretende-se expandir o uso da RA na educação com aplicativos similares para outras áreas apresentadas na graduação ou ainda em outros níveis de ensino.

# Bibliografia

AKÇAYIR, M.; AKÇAYIR, G. Advantages and challenges associated with augmented reality for education: A systematic review of the literature. Educational Research Review, Elsevier, v. 20, p. 1–11, 2017.

AZUMA, R. et al. Recent advances in augmented reality. IEEE Computer Graphics and Applications, IEEE, v. 21, n. 6, p. 34–47, 2001.

AZUMA, R. T. A survey of augmented reality. Presence: Teleoperators & Virtual Environments, MIT Press, v. 6, n. 4, p. 355–385, 1997.

BIMBER, O.; RASKAR, R. Spatial Augmented Reality: Merging Real and Virtual Worlds. Natick, MA, USA: A. K. Peters, Ltd., 2005. ISBN 978-1-56881-230-4.

BUJAK, K. R. et al. A psychological perspective on augmented reality in the mathematics classroom. Computers & Education, Elsevier, v. 68, p. 536–544, 2013.

CAVALCANTE, R. S. et al. Aplicação de realidade aumentada móvel para apoio ao ensino de crianças. Congresso Brasileiro de Informática na Educação, v. 5, n. 1, p. 691, 2016.

CONOVER, W. Practical nonparametric statics. John Wiley & Sons, Inc., New York, p. 130–133, 1999.

FERNANDES, F. G.; OLIVEIRA, L. C.; OLIVEIRA, E. C. Aplicação de realidade aumentada móvel para apoio à alfabetização de crianças com autismo. Congresso Brasileiro de Informática na Educação, v. 5, n. 1, p. 1374, 2016.

FERREIRA, P. H. da S.; ZORZAL, E. R. Aplicação de realidade aumentada para apoiar o ensino do sistema solar. In: Brazilian Symposium on Computers in Education (Simp´osio Brasileiro de Informática na Educação-SBIE). [S.l.: s.n.], 2018. v. 29, n. 1, p. 1784.

JURISTO, N.; MORENO, A. M. Basics of software engineering experimentation. [S.l.]: Springer Science & Business Media, 2013.

KITAGAWA, M. et al. Market share: final pcs, ultramobiles and mobile phones, all countries, 4q16 update. Gartner Technical Report, Gartner Egham, UK, 2017.

LIKERT, R. A technique for the measurement of attitudes. Archives of psychology, 1932.

OLIVEIRA, R. C. et al. Aplicativo de aprendizagem m´ovel utilizando realidade aumentada para ensino de língua inglesa. Congresso Brasileiro de Informática na Educação, v. 5, n. 1, p. 731, 2016.

PEREIRA, L. et al. Uma ferramenta de apoio ao ensino de cálculo com realidade aumentada. In: Simpósio Brasileiro de Informática na Educação. [S.l.: s.n.], 2017. v. 28, n. 1, p. 595.

POSADA, J. E. G.; BUCHDID, S. B.; BARANAUSKAS, M. C. C. Informatics in education: what the works published in brazil reveal. Brazilian Journal of Computers in Education, v. 24, n. 1, p. 142, 2016.

ROOT, R. W.; DRAPER, S. Questionnaires as a software evaluation tool. Proceedings of the SIGCHI Conference on Human Factors in Computing Systems, p. 83–87, 1983.

ROYSTON, P. Remark as r94: A remark on algorithm as 181: The w-test for normality. Journal of the Royal Statistical Society. Series C (Applied Statistics), JSTOR, v. 44, n. 4, p. 547–551, 1995.

SANTOS, O. L.; RAFALSKI, J. P.; MENEZES, C. S. Uma game engine para aventuras pedagógicas locativas em realidade aumentada. Simpósio Brasileiro de Informática na  $Educação, v. 24, n. 1, p. 396, 2013.$ 

SANTOS, R. J. Matrizes Vetores e Geometria Analítica. [S.l.]: Imprensa UFMG, 2010. ISBN 8574700142.

SCOTTA, A. et al. Uma aplicação da realidade aumentada em laboratórios mistos para ensino de química. Congresso Brasileiro de Informática na Educação, v. 3, n. 1, p. 564, 2014.

SILVA, J. et al. Adoção de realidade aumentada no ensino de resistência dos materiais. Congresso Brasileiro de Informática na Educação, v. 4, n. 1, p. 1198, 2015.

SILVEIRA, A. L. M.; BIAZUS, M. C. V.; AXT, M. Diálogos na arte: Sistema de autoria em realidade aumentada. Simpósio Brasileiro de Informática na Educação, v. 1, n. 1, 2011.

WILCOXON, F. Individual comparisons by ranking methods. *Biometrics bulletin*, JS-TOR, v. 1, n. 6, p. 80–83, 1945.

WOHLIN, C. et al. Experimentation in Software Engineering: An Introduction. Norwell, MA, USA: Kluwer Academic Publishers, 2000. ISBN 978-0-7923-8682-7.

# I Apêndices

# I.1 Formulário de avaliação preliminar

Formulário de avaliação do aplicativo **EducAR-Quacrics** 

Este formulário tem o intuito de prover uma avaliação individual sobre o aplicativo EducAR-<br>Quadrics. \*Obrigatório 1. Qual é o seu curso? \* Sua resposta 2. Você cursou a disciplina Cálculo II uma única vez? \*  $\bigcirc$  Sim ○ Não 3. Você conhece algum aplicativo de apoio ao ensino de disciplinas de Cálculo?<sup>+</sup> Se sim, informe também o nome do aplicativo Sua resposta 4. Você considera que esse aplicativo facilitará a sua compreensão do conteúdo? \*  $\bigcirc$  Sim ○ Não  $\bigcirc$  Talvez 5. Você relaciona a dificuldade apresentada por alguns alunos sobre determinados conteúdos à falta de ferramentas de apoio ao ensino? \*  $\bigcirc$  Sim ○ Não  $\bigcirc$  Talvez 6. Você considera que aulas mais dinâmicas e lúdicas facilitariam a absorção do conteúdo? \*  $\bigcirc$  Sim  $\bigcirc$  Não  $\bigcirc$  Talvez 7. Avalie os seguintes itens sobre o aplicativo de acordo com a escala: \*

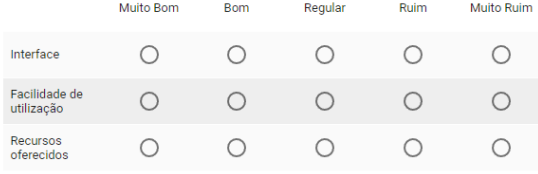

8. Gostaria de nos enviar alguma crítica ou sugestão?

Sua resposta

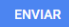

# I.2 Formulário de caracterização dos participantes

ENVIAR

### EducAR - Quadrics

Você foi convidado(a) a participar do estudo experimental a fim de caracterizar abordagens<br>visualização de superfícies quádricas. Solicitamos o preenchimento do questionário a segu<br>tem pro robjetivo coletar informações sob

\*Obrigatório

#### 1. Dados Pessoais

#### 1.1 Nome  $*$

Sua resposta

#### 1.2 Email \*

Sua resposta

#### 2. Formação acadêmica

#### 2.1 Curso  $*$

Sua resposta

#### 2.2 Ano de ingresso \*

Sua resposta

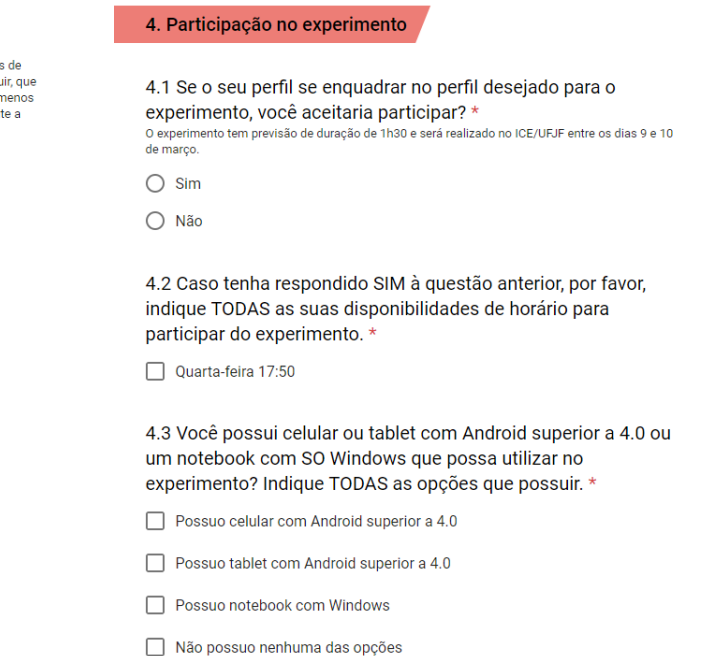

#### 3. Formação geral

3.1 Sobre Cálculo II, responda: \*

- Sua resposta não será divulgada
- Já cursei e fui aprovado (a)
- Já cursei mas não fui aprovado (a)
- Ainda não cursei

3.2 Você conhece algum aplicativo de apoio ao ensino de disciplinas de Cálculo?\* Sim ou Não. Se Sim, qual?

Sua resposta

3.3 Você já utilizou alguma ferramenta de Realidade Aumentada?\* im ou Não. Se Sim, qual?

Sua resposta

Página 1 de 1

## I.3 Termo de Consentimento Livre e Esclarecido

### **TERMO DE CONSENTIMENTO LIVRE E ESCLARECIDO (TCLE)**

**Condutora do Estudo:** Lidiane Teixeira Pereira (aluna da graduação em Ciência da Computação) **Pesquisadores Responsáveis:** Prof. Rodrigo L. S. Silva e Profa Alessandreia M. de Oliveira **Instituição:** Universidade Federal de Juiz de Fora (UFJF)

Eventualmente realizamos estudos experimentais para caracterizar/avaliar uma determinada abordagem. Estes estudos são conduzidos por alunos de graduação em Ciência da Computação da Universidade Federal de Juiz de Fora (UFJF). Você foi previamente selecionado pelo seu perfil/conhecimento/experiência e está sendo convidado a participar desta pesquisa. Essa pesquisa consiste em avaliar duas abordagens de visualização e identificação de superfícies quádricas.

#### 1) **Procedimentos**

O estudo será realizado com data e hora marcada com os participantes pré-selecionados. O estudo será executado de forma individual e consiste na análise dos resultados obtidos por duas abordagens de visualização e identificação de superfícies quádricas. Ao final do estudo será solicitado que você responda um questionário de avaliação sobre as abordagens que estão sendo caracterizadas/avaliadas.

#### 2) **Tratamento de possíveis riscos e desconfortos**

Serão tomadas todas as providências durante a coleta de dados de forma a garantir a sua privacidade e seu anonimato.

#### 3) **Benefícios e Custos**

Este estudo contribuirá com resultados importantes para a pesquisa de um modo geral. Você não terá nenhum gasto ou ônus com a sua participação no estudo e também não receberá qualquer espécie de reembolso ou gratificação devido à autorização do uso dos dados coletados neste estudo.

#### 4) **Confidencialidade da Pesquisa**

Seu nome não será identificado de modo algum. Quando os dados forem coletados, seu nome será removido dos mesmos e não será utilizado em nenhum momento durante a análise e apresentação dos resultados.

#### 5) **Participação**

Sua participação neste estudo é muito importante e voluntária, pois requer a sua aprovação para utilização dos dados coletados. Você tem o direito de não querer participar ou de sair deste estudo a qualquer momento, sem penalidades. Caso você decida se retirar do estudo, favor notificar o pesquisador responsável. Você pode solicitar esclarecimentos sobre o estudo a qualquer momento.

#### 6) **Declaração de Consentimento**

Declaro que li e estou de acordo com as informações contidas neste documento e que toda linguagem técnica utilizada na descrição deste estudo de pesquisa foi explicada satisfatoriamente, recebendo respostas para todas as minhas dúvidas. Confirmo também que recebi uma cópia deste Termo (TCLE), e compreendo que sou livre para não autorizar a utilização dos meus dados neste estudo em qualquer momento, sem qualquer penalidade. Declaro ter mais de 18 anos e concordo de espontânea vontade em participar deste estudo.

Data:

Nome do Participante (letra de forma):

CPF do Participante:

Assinatura:

# I.4 Primeira parte das atividades do estudo

### Atividade Parte 1

Responda as questões a seguir utilizando apenas o aplicativo EducAR-Quadrics.

Nome: Escreva o nome de cada das superfícies quádricas a seguir e faça um esboço das mesmas no espaço abaixo das equações.

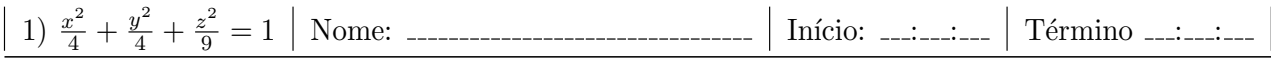

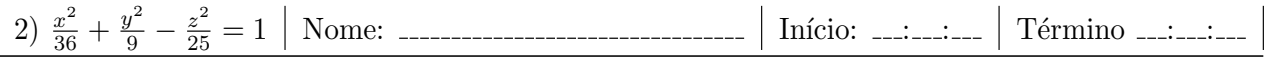

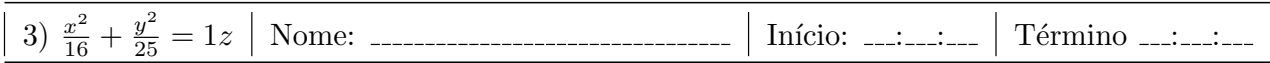

# I.5 Segunda parte das atividades do estudo

### Atividade Parte 2

Responda as questões a seguir utilizando apenas o material impresso sobre as superfícies.

Nome: Escreva o nome de cada das superfícies quádricas a seguir e faça um esboço das mesmas no espaço abaixo das equações.

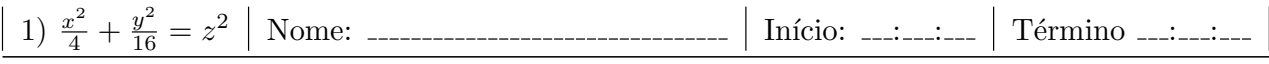

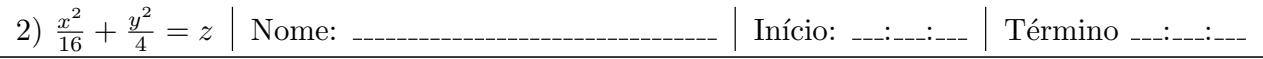

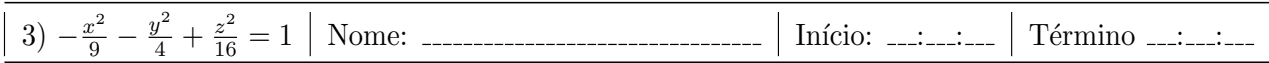

## I.6 Formulário de avaliação qualitativa do estudo

### Formulário de avaliação da Ferramenta EducAR-Quacrics

Este formulário tem o intuito de prover uma avaliação individual sobre a ferramenta EducAR<br>Quadrics e a execução das atividades propostas.

#### \*Obrigatório

#### 1. Treinamento

#### 1.1 As orientações do treinamento para a utilização do aplicativo foram adequadas.

- Discordo Completamente
- ◯ Discordo Parcialmente
- Não Sei/Indiferente
- Concordo Parcialmente
- Concordo Completamente

#### 1.2 Minhas dúvidas durante o treinamento foram adequadamente esclarecidas.

- ◯ Discordo Completamente
- ◯ Discordo Parcialmente
- Não Sei/Indiferente
- Concordo Parcialmente
- ◯ Concordo Completamente
- 2. Realidade Aumentada

#### 2.1 Não é necessário treinamento para utilizar aplicativos de RA.

- Discordo Completamente
- ◯ Discordo Parcialmente
- Não Sei/Indiferente
- Concordo Parcialmente
- Concordo Completamente

### 2.2 Estou acostumado(a) a utilizar aplicativos de RA.  $^{\star}$

- ◯ Discordo Completamente
- Discordo Parcialmente
- Não Sei/Indiferente
- ◯ Concordo Parcialmente
- Concordo Completamente

#### 3. Utilidade de aplicativos de RA

3.1 O uso de aplicativos de RA pode melhorar a compreensão do conteúdo. \*

- ◯ Discordo Completamente
- O Discordo Parcialmente
- Não Sei/Indiferente
- O Concordo Parcialmente
- Concordo Completamente

#### 3.2 Estou motivado(a) a utilizar os recursos de RA. \*

- O Discordo Completamente
- O Discordo Parcialmente
- Não Sei/Indiferente
- Concordo Parcialmente
- Concordo Completamente

#### 3.3 Gostaria que as disciplinas do meu curso adotassem ferramentas de RA

- ◯ Discordo Completamente
- Discordo Parcialmente
- Não Sei/Indiferente
- Concordo Parcialmente
- ◯ Concordo Completamente

3.4 Foi mais interessante identificar as superfícies utilizando o EducAR-Quadrics. \*

- ◯ Discordo Completamente
- O Discordo Parcialmente
- Não Sei/Indiferente
- C Concordo Parcialmente
- C Concordo Completamente

#### 3.5 O EducAR-Quadrics é útil para o estudo do conteúdo da disciplina Cálculo II.<sup>+</sup>

- ◯ Discordo Completamente
- Discordo Parcialmente
- Não Sei/Indiferente
- C Concordo Parcialmente
- C Concordo Completamente

#### 4. O aplicativo EducAR-Quadrics

#### 4.1 A ferramenta é intuitiva. \*

- ◯ Discordo Completamente
- ◯ Discordo Parcialmente
- Não Sei/Indiferente
- Concordo Parcialmente
- Concordo Completamente

#### 4.2 O tamanho dos botões permite a correta manipulação da ferramenta.\*

 $\bigcirc$  Discordo Completamente

- $\bigcirc$  Discordo Parcialmente
- Não Sei/Indiferente
- $\bigcirc$  Concordo Parcialmente
- $\bigcirc$  Concordo Completamente

#### 4.3 Os números e letras apresentados no aplicativo possuem tamanho adequado. \*

 $\bigcirc$  Discordo Completamente

- O Discordo Parcialmente
- Não Sei/Indiferente
- O Concordo Parcialmente
- Concordo Completamente

4.4 O aplicativo apresenta uma interface visualmente agradável.

- ◯ Discordo Completamente
- Discordo Parcialmente
- Não Sei/Indiferente
- ◯ Concordo Parcialmente
- Concordo Completamente

4.5 Tenho dispositivo móvel com sistema Android, que permite acessar o aplicativo EducAR-Quadrics.<sup>\*</sup>

 $\bigcirc$  Sim

○ Não

ENVIAR